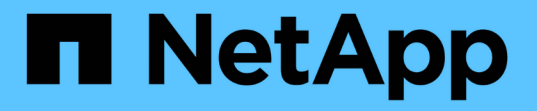

# **SLES 12** SAN Host NetApp May 25, 2022

This PDF was generated from https://docs.netapp.com/ja-jp/ontap-sanhost/hu\_sles\_12SP5.html on May 25, 2022. Always check docs.netapp.com for the latest.

# 目次

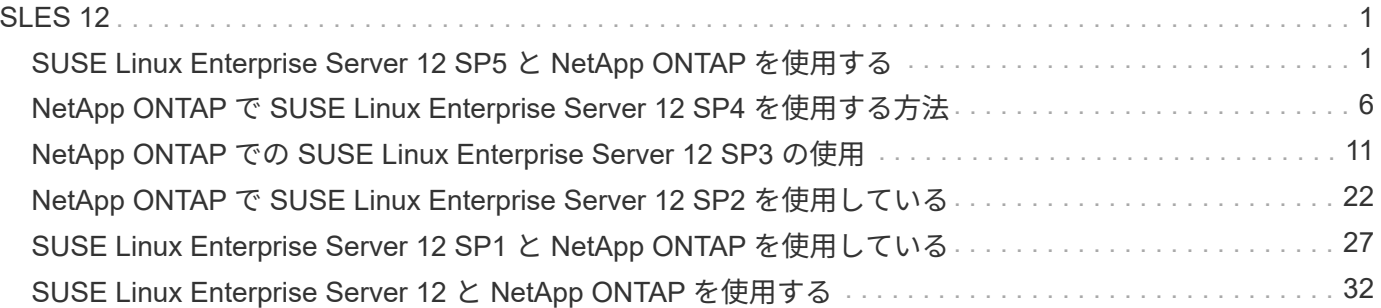

# <span id="page-2-0"></span>**SLES 12**

# <span id="page-2-1"></span>**SUSE Linux Enterprise Server 12 SP5** と **NetApp ONTAP** を 使用する

# **Linux Unified Host Utilities** のインストール

NetApp Linux Unified Host Utilities ソフトウェアパッケージは、にあります ["](https://mysupport.netapp.com/NOW/cgi-bin/software/?product=Host+Utilities+-+SAN&platform=Linux)[ネットアップサポートサイト](https://mysupport.netapp.com/NOW/cgi-bin/software/?product=Host+Utilities+-+SAN&platform=Linux)["](https://mysupport.netapp.com/NOW/cgi-bin/software/?product=Host+Utilities+-+SAN&platform=Linux) 32 ビットおよび 64 ビットの .rpm ファイル。構成に適したファイルがわからない場合は、を使用してください ["NetApp Interoperability Matrix Tool](https://mysupport.netapp.com/matrix/#welcome) [で確認できます](https://mysupport.netapp.com/matrix/#welcome)["](https://mysupport.netapp.com/matrix/#welcome) 必要なものを確認します。

Linux Unified Host Utilities をインストールすることを強く推奨しますが、必須ではありません。ユーティリテ ィを使用しても、 Linux ホストの設定は変更されません。管理機能が向上し、ネットアップのカスタマーサポ ートが設定に関する情報を収集できるようになります。

現在インストールされているバージョンの Linux Unified Host Utilities を使用している場合、このユーティリ ティをアップグレードするか、削除してから次の手順に従って最新バージョンをインストールしてください。

- 1. から、 32 ビットまたは 64 ビットの Linux Unified Host Utilities ソフトウェアパッケージをダウンロード します ["](https://mysupport.netapp.com/NOW/cgi-bin/software/?product=Host+Utilities+-+SAN&platform=Linux)[ネットアップサポートサイト](https://mysupport.netapp.com/NOW/cgi-bin/software/?product=Host+Utilities+-+SAN&platform=Linux)["](https://mysupport.netapp.com/NOW/cgi-bin/software/?product=Host+Utilities+-+SAN&platform=Linux) サイトからホスト。
- 2. 次のコマンドを使用して、ソフトウェアパッケージをインストールします。

「 rpm -ivh 」 NetApp\_linux\_unified-connect host\_utilities-7-1.x86\_64 」を参照してください

### **SAN** ツールキット

このツールキットは、 NetApp Host Utilities パッケージをインストールすると自動的にインストールされま す。このキットには 'lun ユーティリティが含まれており 'LUN と HBA の管理に役立ちます「 anlun 」コマン ドは、ホストにマッピングされた LUN 、マルチパス、およびイニシエータグループの作成に必要な情報を返 します。

次の例では 'lun lun show コマンドは 'LUN 情報を返します

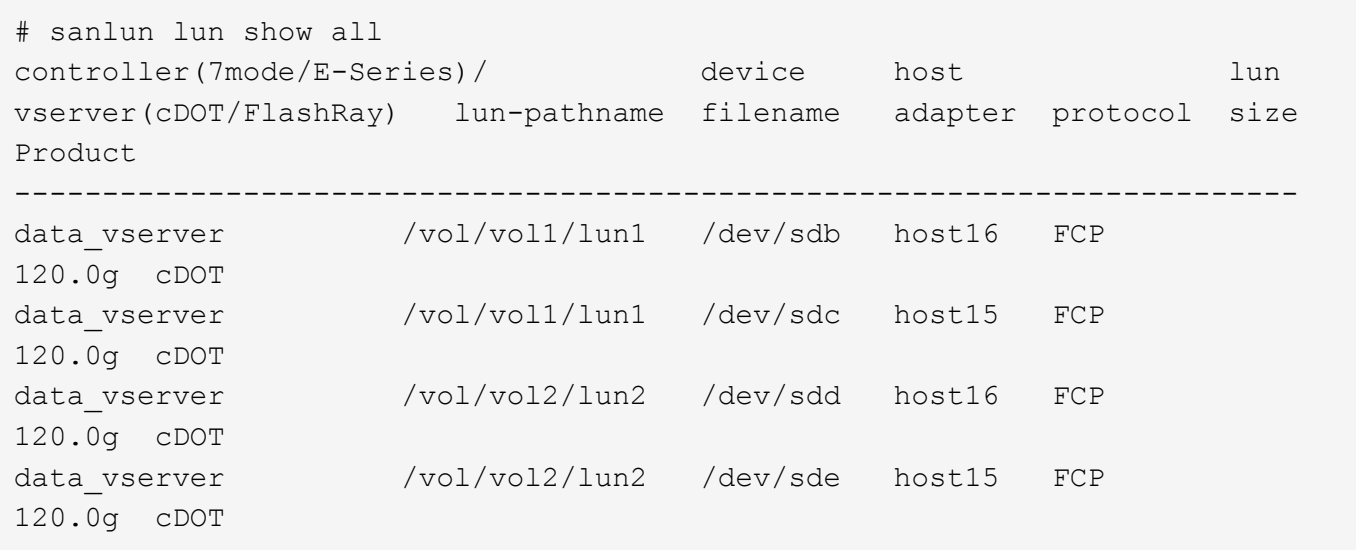

### **SAN** ブート中です

SAN ブートを使用する場合は、構成でサポートされている必要があります。を使用できます ["NetApp](https://mysupport.netapp.com/matrix/imt.jsp?components=91704;&solution=1&isHWU&src=IMT) [Interoperability Matrix Tool](https://mysupport.netapp.com/matrix/imt.jsp?components=91704;&solution=1&isHWU&src=IMT) [で確認できます](https://mysupport.netapp.com/matrix/imt.jsp?components=91704;&solution=1&isHWU&src=IMT)["](https://mysupport.netapp.com/matrix/imt.jsp?components=91704;&solution=1&isHWU&src=IMT) 使用している OS 、 HBA 、 HBA ファームウェア、 HBA ブート BIOS 、および ONTAP のバージョンがサポートされていることを確認します。

手順

- 1. SAN ブート LUN をホストにマッピングします。
- 2. 複数のパスが使用可能であることを確認する。

複数のパスを使用できるのは、ホスト OS が稼働していて、パス上でのみです。

3. SAN ブート LUN がマッピングされているポートに対して、サーバ BIOS で SAN ブートを有効にしま す。

HBA BIOS を有効にする方法については、ベンダー固有のマニュアルを参照してください。

4. ホストをリブートして、ブートが正常に完了したことを確認します。

マルチパス

SUSE Linux Enterprise Server 12 SP5 の場合、 /etc/multipath.conf ファイルが存在している必要があります が、ファイルに特定の変更を加える必要はありません。SUSE Linux Enterprise Server 12 SP5 は、 ONTAP LUN を認識して適切に管理するために必要なすべての設定でコンパイルされます。

「 multipath -ll 」コマンドを使用すると、 ONTAP LUN の設定を確認できます。次のセクションでは、 ASA および非 ASA ペルソナにマッピングされた LUN のマルチパス出力の例を示します。

オール **SAN** アレイ構成

All SAN Array (ASA) 構成では、特定の論理ユニット (LUN) へのすべてのパスがアクティブで最適化さ れています。つまり、すべてのパスで同時に I/O を処理できるため、パフォーマンスが向上します。

次の例は、 ONTAP LUN の正しい出力を表示します。

```
# multipath -ll
3600a0980383034466b2b4a3775474859 dm-3 NETAPP,LUN C-Mode
size=20G features='4 queue if no path pg_init_retries 50
retain attached hw handle' hwhandler='1 alua' wp=rw
|-+- policy='round-robin 0' prio=50 status=active
| |- 1:0:8:1 sdb 8:16 active ready running
| `- 2:0:8:1 sdd 8:48 active ready running
`-+- policy='round-robin 0' prio=10 status=enabled
    |- 1:0:9:1 sdc 8:32 active ready running
  \dot{P} - 2:0:9:1 sde 8:64 active ready running
```
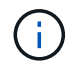

1 つの LUN へのパスを余分に使用しないでください。必要なパスは最大 4 つです。ストレージ 障害時に 8 個を超えるパスで原因パスの問題が発生する可能性があります。

#### **Non-ASA** の設定

ASA 以外の設定の場合は、異なる優先順位を持つ 2 つのパスグループが必要です。優先度が高いパスは「ア クティブ / 最適化」です。つまり、アグリゲートが配置されているコントローラによって処理されます。優先 度が低いパスはアクティブですが、別のコントローラから提供されるため最適化されません。最適化されてい ないパスは、使用可能な最適化されたパスがない場合にのみ使用されます。

次の例は、 2 つのアクティブ / 最適化パスと 2 つのアクティブ / 非最適化パスを使用する ONTAP LUN に対す る正しい出力を表示します。

```
#multipath -ll
3600a09803831347657244e527766394e dm-5 NETAPP,LUN C-Mode
size=80G features='3 queue if no path pg_init_retries 50' hwhandler='1
alua' wp=rw
|-+- policy='service-time 0' prio=50 status=active
| |- 11:0:1:0 sdj 8:144 active ready running
| |- 11:0:2:0 sdr 65:16 active ready running
`-+- policy='service-time 0' prio=10 status=enabled
|- 11:0:0:0 sdb 8:i6 active ready running
|- 12:0:0:0 sdz 65:144 active ready running
```
 $(i)$ 

1 つの LUN へのパスを余分に使用しないでください。必要なパスは最大 4 つです。ストレージ 障害時に 8 個を超えるパスで原因パスの問題が発生する可能性があります。

### 推奨設定

SUSE Linux Enterprise Server 12 SP5 OS は、 ONTAP LUN を認識し、すべての設定パラメータを正しく自 動的に設定するようにコンパイルされています。マルチパスデーモンを開始するには、「 multipath.conf 」フ ァイルが存在している必要がありますが、「 touch /etc/multipath.conf 」コマンドを使用して空のゼロバイト ファイルを作成できます

このファイルを初めて作成するときに、マルチパスサービスの有効化と開始が必要になる場合があります。

```
# systemctl enable multipathd
# systemctl start multipathd
```
マルチパスで管理しないデバイスや、デフォルトを上書きする既存の設定がある場合を除き、「 multipath.conf 」ファイルに直接何も追加する必要はありません。

不要なデバイスを除外するには、「 multipath.conf 」ファイルに次の構文を追加します。

「 <DevId> 」を除外するデバイスの WWID の文字列に置き換えます。次のコマンドを使用して WWID を特 定します。

```
blacklist {
           wwid <DevId>
           devnode "^(ram|raw|loop|fd|md|dm-|sr|scd|st)[0-9]*"
           devnode "^hd[a-z]"
           devnode "^cciss.*"
}
```
この例では '`d`s はブラックリストに登録する必要があるローカル SCSI ディスクです

手順

1. 次のコマンドを実行して WWID を特定します。

# /lib/udev/scsi\_id -gud /dev/sda 360030057024d0730239134810c0cb833

2. /etc/multipath.conf 内のブラックリストスタンザに、次の WWID を追加します。

```
blacklist {
       wwid 360030057024d0730239134810c0cb833
       devnode "^(ram|raw|loop|fd|md|dm-|sr|scd|st)[0-9]*"
       devnode "^hd[a-z]"
       devnode "^cciss.*"
}
```
デフォルト設定を上書きする可能性のあるレガシー設定については '/etc/multipath.conf ファイルを必ず確認し てください

次の表に、 ONTAP LUN のクリティカルな「マルチパス」パラメータと必要な値を示します。ホストが他の ベンダーの LUN に接続されていて、これらのパラメータのいずれかが上書きされた場合は、 ONTAP LUN に 特に適用される「マルチパス .conf 」の後の行で修正する必要があります。そうしないと、 ONTAP LUN が想 定どおりに機能しない可能性があります。これらのデフォルト設定は、影響を十分に理解したうえで、ネット アップや OS のベンダーに相談して無視してください。

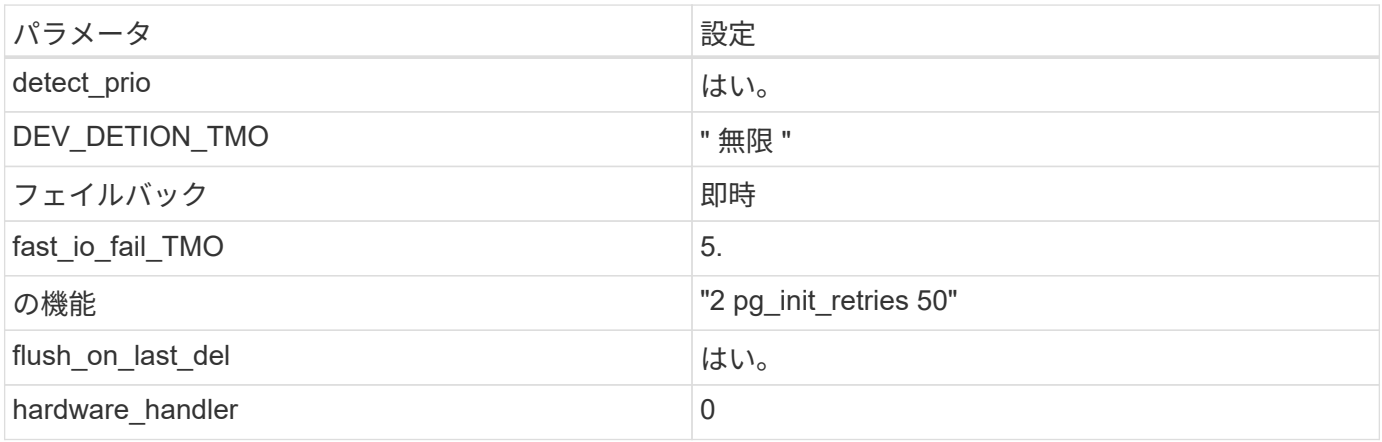

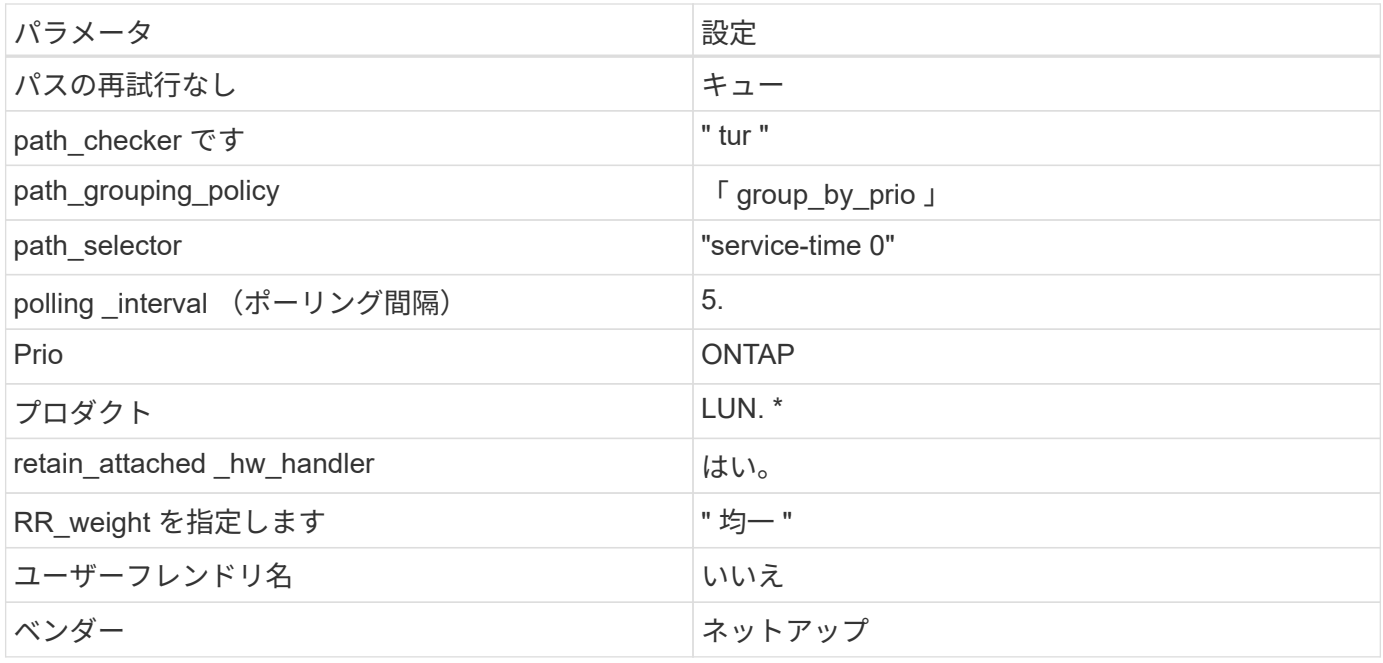

次の例は、オーバーライドされたデフォルトを修正する方法を示しています。この場合 ' マルチパス .conf フ ァイルは 'path\_checker' および ONTAP LUN と互換性のない 'no-path\_retry' の値を定義しますホストに接続さ れた他の SAN アレイが原因でアレイを削除できない場合は、デバイススタンザを使用して ONTAP LUN 専用 にパラメータを修正できます。

```
defaults {
path checker readsector0
no path retry fail
}
devices {
 device {
  vendor "NETAPP "
 product "LUN.*"
 no_path_retry queue
 path_checker tur
 }
}
```
既知の問題および制限

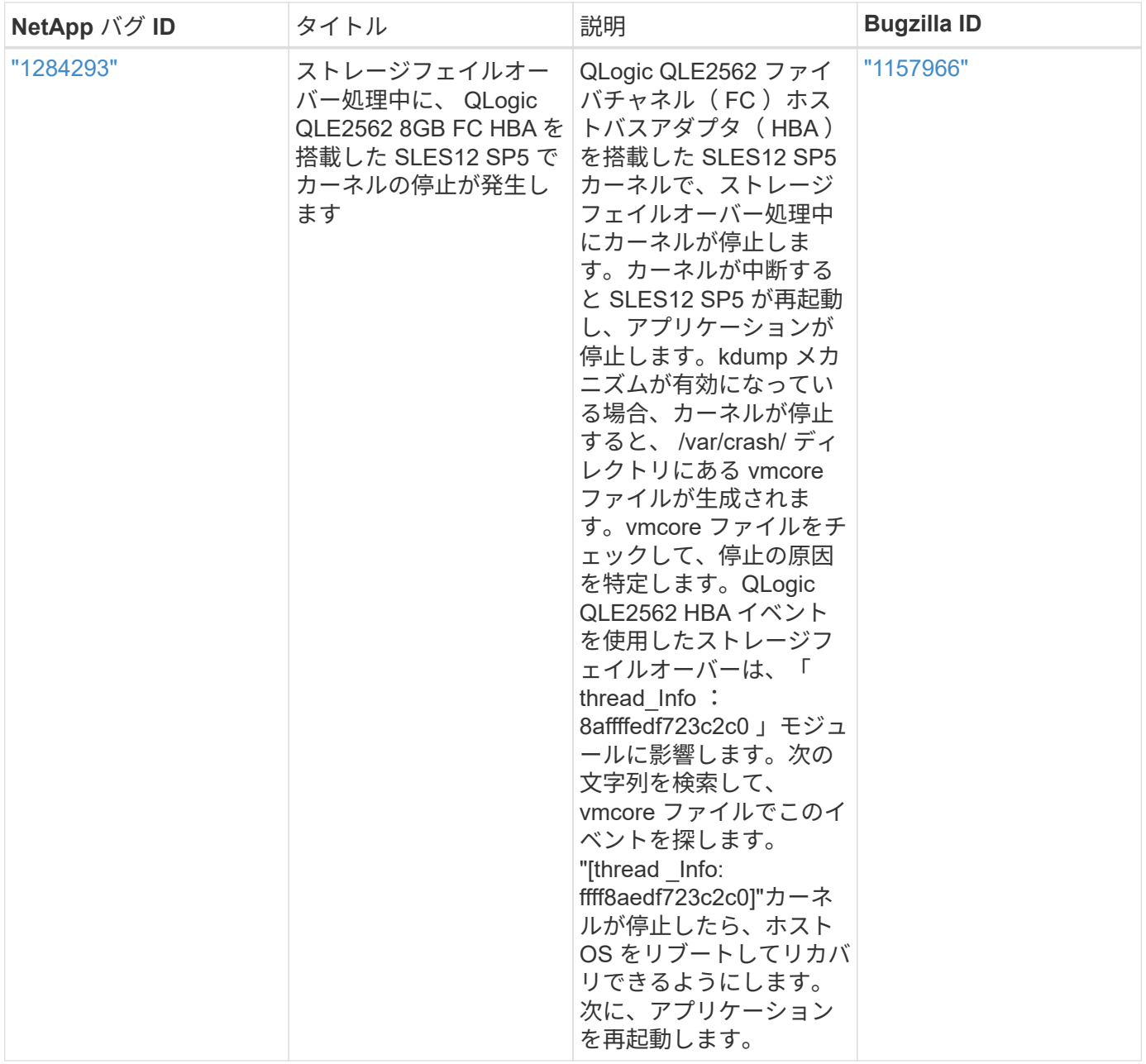

# リリースノート

### **ASM** ミラーリング

ASMミラーリングでは、ASMが問題を認識して代替障害グループに切り替えるために、Linuxマルチパス設定 の変更が必要になる場合があります。ONTAP 上のほとんどの ASM 構成では、外部冗長性が使用されます。 つまり、データ保護は外部アレイによって提供され、 ASM はデータをミラーリングしません。一部のサイト では、通常の冗長性を備えた ASM を使用して、通常は異なるサイト間で双方向ミラーリングを提供していま す。を参照してください ["ONTAP](https://www.netapp.com/us/media/tr-3633.pdf) [を](https://www.netapp.com/us/media/tr-3633.pdf)[基盤](https://www.netapp.com/us/media/tr-3633.pdf)[にした](https://www.netapp.com/us/media/tr-3633.pdf) [Oracle](https://www.netapp.com/us/media/tr-3633.pdf) [データベース](https://www.netapp.com/us/media/tr-3633.pdf)["](https://www.netapp.com/us/media/tr-3633.pdf) を参照してください。

# <span id="page-7-0"></span>**NetApp ONTAP** で **SUSE Linux Enterprise Server 12 SP4** を 使用する方法

# **Linux Unified Host Utilities** のインストール

NetApp Linux Unified Host Utilities ソフトウェアパッケージは、にあります ["](https://mysupport.netapp.com/NOW/cgi-bin/software/?product=Host+Utilities+-+SAN&platform=Linux)[ネットアップサポートサイト](https://mysupport.netapp.com/NOW/cgi-bin/software/?product=Host+Utilities+-+SAN&platform=Linux)["](https://mysupport.netapp.com/NOW/cgi-bin/software/?product=Host+Utilities+-+SAN&platform=Linux) 32 ビットおよび 64 ビットの .rpm ファイル。構成に適したファイルがわからない場合は、を使用してください ["NetApp Interoperability Matrix Tool](https://mysupport.netapp.com/matrix/#welcome) [で確認できます](https://mysupport.netapp.com/matrix/#welcome)["](https://mysupport.netapp.com/matrix/#welcome) 必要なものを確認します。

Linux Unified Host Utilities をインストールすることを強く推奨しますが、必須ではありません。ユーティリテ ィを使用しても、 Linux ホストの設定は変更されません。管理機能が向上し、ネットアップのカスタマーサポ ートが設定に関する情報を収集できるようになります。

現在インストールされているバージョンの Linux Unified Host Utilities を使用している場合、このユーティリ ティをアップグレードするか、削除してから次の手順に従って最新バージョンをインストールしてください。

- 1. から、 32 ビットまたは 64 ビットの Linux Unified Host Utilities ソフトウェアパッケージをダウンロード します ["](https://mysupport.netapp.com/NOW/cgi-bin/software/?product=Host+Utilities+-+SAN&platform=Linux)[ネットアップサポートサイト](https://mysupport.netapp.com/NOW/cgi-bin/software/?product=Host+Utilities+-+SAN&platform=Linux)["](https://mysupport.netapp.com/NOW/cgi-bin/software/?product=Host+Utilities+-+SAN&platform=Linux) サイトからホスト。
- 2. 次のコマンドを使用して、ソフトウェアパッケージをインストールします。

「 rpm -ivh 」 NetApp\_linux\_unified-connect host\_utilities-7-1.x86\_64 」を参照してください

### **SAN** ツールキット

このツールキットは、 NetApp Host Utilities パッケージをインストールすると自動的にインストールされま す。このキットには 'lun ユーティリティが含まれており 'LUN と HBA の管理に役立ちます「 anlun 」コマン ドは、ホストにマッピングされた LUN 、マルチパス、およびイニシエータグループの作成に必要な情報を返 します。

次の例では 'lun lun show コマンドは 'LUN 情報を返します

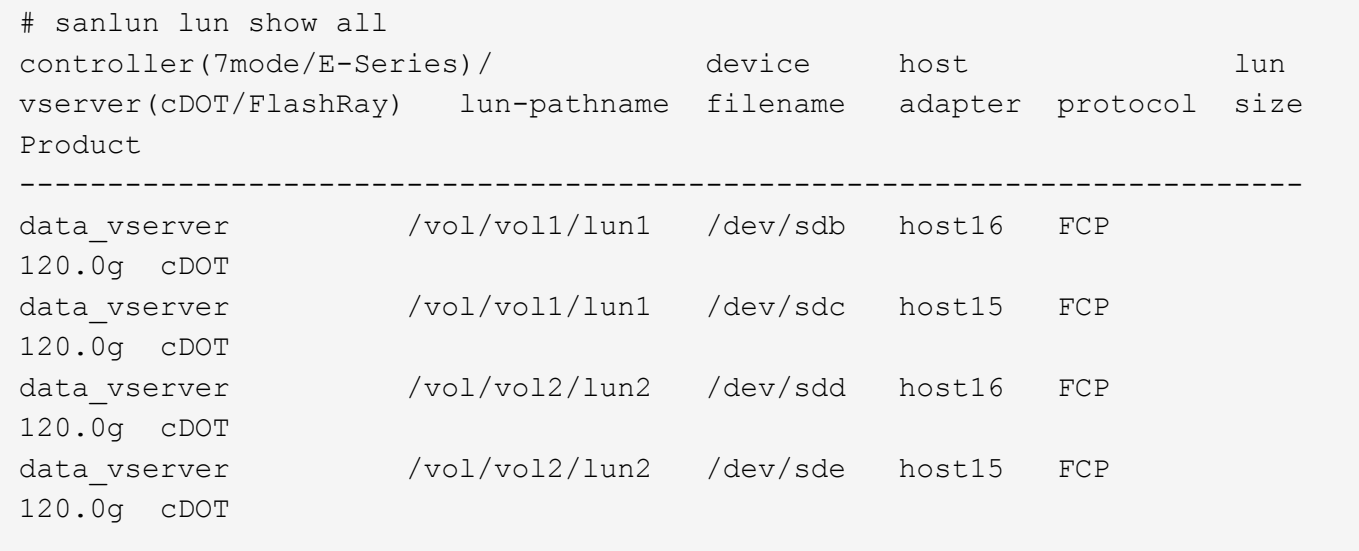

# **SAN** ブート中です

SAN ブートを使用する場合は、構成でサポートされている必要があります。を使用できます ["NetApp](https://mysupport.netapp.com/matrix/imt.jsp?components=86528;&solution=1&isHWU&src=IMT) [Interoperability Matrix Tool](https://mysupport.netapp.com/matrix/imt.jsp?components=86528;&solution=1&isHWU&src=IMT) [で確認できます](https://mysupport.netapp.com/matrix/imt.jsp?components=86528;&solution=1&isHWU&src=IMT)["](https://mysupport.netapp.com/matrix/imt.jsp?components=86528;&solution=1&isHWU&src=IMT) 使用している OS 、 HBA 、 HBA ファームウェア、 HBA ブート BIOS 、および ONTAP のバージョンがサポートされていることを確認します。

手順

1. SAN ブート LUN をホストにマッピングします。

2. 複数のパスが使用可能であることを確認する。

複数のパスを使用できるのは、ホスト OS が稼働していて、パス上でのみです。

3. SAN ブート LUN がマッピングされているポートに対して、サーバ BIOS で SAN ブートを有効にしま す。

HBA BIOS を有効にする方法については、ベンダー固有のマニュアルを参照してください。

4. ホストをリブートして、ブートが正常に完了したことを確認します。

マルチパス

SUSE Linux Enterprise Server 12 SP4 の場合は、 /etc/multipath.conf ファイルが存在している必要があります が、ファイルに特定の変更を加える必要はありません。SUSE Linux Enterprise Server 12 SP4 は、 ONTAP LUN を認識して正しく管理するために必要なすべての設定でコンパイルされています。

「 multipath -ll 」コマンドを使用すると、 ONTAP LUN の設定を確認できます。次のセクションでは、 ASA および非 ASA ペルソナにマッピングされた LUN のマルチパス出力の例を示します。

オール **SAN** アレイ構成

All SAN Array (ASA) 構成では、特定の論理ユニット (LUN) へのすべてのパスがアクティブで最適化さ れています。つまり、すべてのパスで同時に I/O を処理できるため、パフォーマンスが向上します。

次の例は、 ONTAP LUN の正しい出力を表示します。

```
# multipath -ll
3600a0980383034466b2b4a3775474859 dm-3 NETAPP,LUN C-Mode
size=20G features='4 queue if no path pg init retries 50
retain attached hw handle' hwhandler='1 alua' wp=rw
|-+- policy='round-robin 0' prio=50 status=active
| |- 1:0:8:1 sdb 8:16 active ready running
| `- 2:0:8:1 sdd 8:48 active ready running
`-+- policy='round-robin 0' prio=10 status=enabled
    |- 1:0:9:1 sdc 8:32 active ready running
   `- 2:0:9:1 sde 8:64 active ready running
```
 $\left(\begin{smallmatrix} 1\\1\end{smallmatrix}\right)$ 

1 つの LUN へのパスを余分に使用しないでください。必要なパスは最大 4 つです。ストレージ 障害時に 8 個を超えるパスで原因パスの問題が発生する可能性があります。

### **Non-ASA** の設定

ASA 以外の設定の場合は、異なる優先順位を持つ 2 つのパスグループが必要です。優先度が高いパスは「ア クティブ / 最適化」です。つまり、アグリゲートが配置されているコントローラによって処理されます。優先 度が低いパスはアクティブですが、別のコントローラから提供されるため最適化されません。最適化されてい ないパスは、使用可能な最適化されたパスがない場合にのみ使用されます。

次の例は、 2 つのアクティブ / 最適化パスと 2 つのアクティブ / 非最適化パスを使用する ONTAP LUN に対す る正しい出力を表示します。

```
#multipath -ll
3600a09803831347657244e527766394e dm-5 NETAPP,LUN C-Mode
size=80G features='3 queue if no path pg_init_retries 50' hwhandler='1
alua' wp=rw
|-+- policy='service-time 0' prio=50 status=active
| |- 11:0:1:0 sdj 8:144 active ready running
| |- 11:0:2:0 sdr 65:16 active ready running
`-+- policy='service-time 0' prio=10 status=enabled
|- 11:0:0:0 sdb 8:i6 active ready running
|- 12:0:0:0 sdz 65:144 active ready running
```
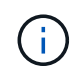

1 つの LUN へのパスを余分に使用しないでください。必要なパスは最大 4 つです。ストレージ 障害時に 8 個を超えるパスで原因パスの問題が発生する可能性があります。

### 推奨設定

SUSE Linux Enterprise Server 12 SP4 OS は、 ONTAP LUN を認識し、すべての構成パラメータを自動的に 正しく設定するようにコンパイルされました。マルチパスデーモンを開始するには、「 multipath.conf 」ファ イルが存在している必要がありますが、「 touch /etc/multipath.conf 」コマンドを使用して空のゼロバイトフ ァイルを作成できます

このファイルを初めて作成するときに、マルチパスサービスの有効化と開始が必要になる場合があります。

- # systemctl enable multipathd
- # systemctl start multipathd

マルチパスで管理しないデバイスや、デフォルトを上書きする既存の設定がある場合を除き、「 multipath.conf 」ファイルに直接何も追加する必要はありません。

不要なデバイスを除外するには、「 multipath.conf 」ファイルに次の構文を追加します。

「 <DevId> 」を除外するデバイスの WWID の文字列に置き換えます。次のコマンドを使用して WWID を特 定します。

```
blacklist {
          wwid <DevId>
           devnode "^(ram|raw|loop|fd|md|dm-|sr|scd|st)[0-9]*"
           devnode "^hd[a-z]"
           devnode "^cciss.*"
}
```
この例では '`d`s はブラックリストに登録する必要があるローカル SCSI ディスクです

#### 手順

1. 次のコマンドを実行して WWID を特定します。

```
# /lib/udev/scsi_id -gud /dev/sda
360030057024d0730239134810c0cb833
```
2. /etc/multipath.conf 内のブラックリストスタンザに、次の WWID を追加します。

```
blacklist {
       wwid 360030057024d0730239134810c0cb833
       devnode "^(ram|raw|loop|fd|md|dm-|sr|scd|st)[0-9]*"
       devnode "^hd[a-z]"
       devnode "^cciss.*"
}
```
デフォルト設定を上書きする可能性のあるレガシー設定については '/etc/multipath.conf ファイルを必ず確認し てください

次の表に、 ONTAP LUN のクリティカルな「マルチパス」パラメータと必要な値を示します。ホストが他の ベンダーの LUN に接続されていて、これらのパラメータのいずれかが上書きされた場合は、 ONTAP LUN に 特に適用される「マルチパス .conf 」の後の行で修正する必要があります。そうしないと、 ONTAP LUN が想 定どおりに機能しない可能性があります。これらのデフォルト設定は、影響を十分に理解したうえで、ネット アップや OS のベンダーに相談して無視してください。

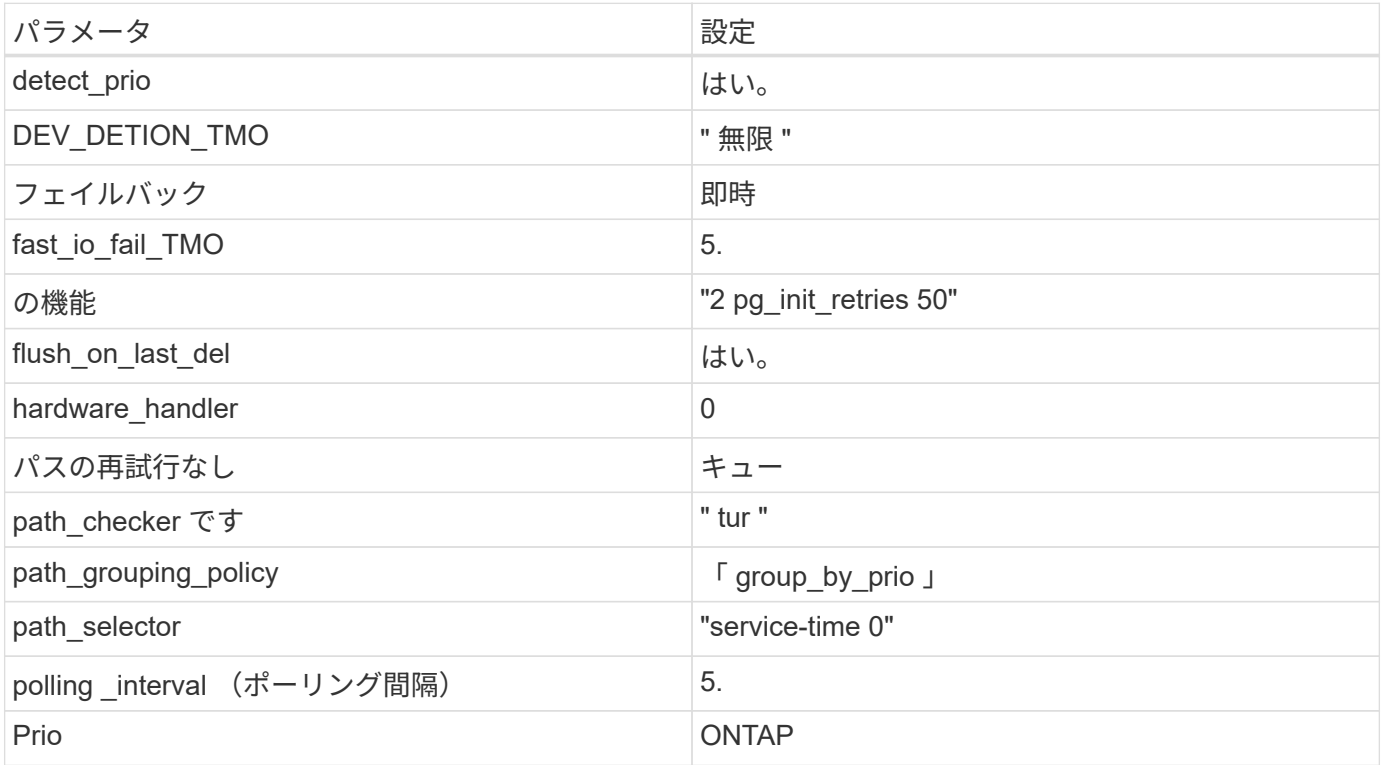

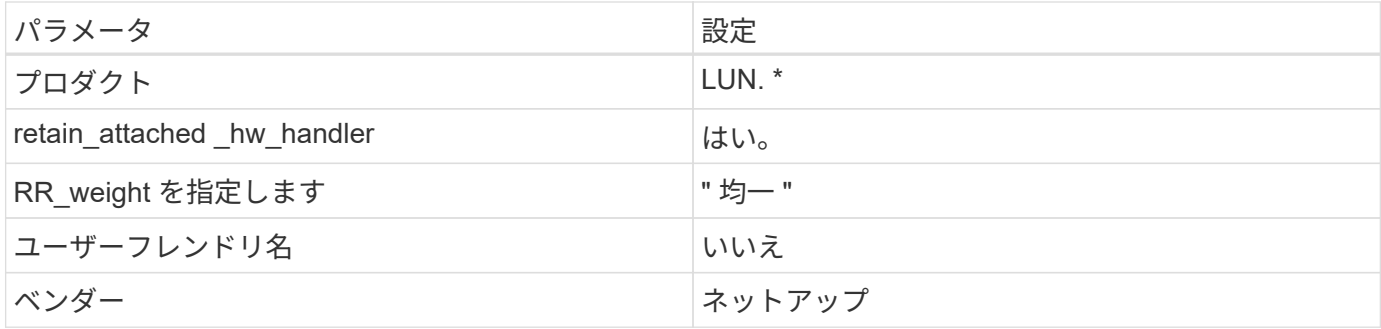

次の例は、オーバーライドされたデフォルトを修正する方法を示しています。この場合 ' マルチパス .conf フ ァイルは 'path\_checker' および ONTAP LUN と互換性のない 'no-path\_retry' の値を定義しますホストに接続さ れた他の SAN アレイが原因でアレイを削除できない場合は、デバイススタンザを使用して ONTAP LUN 専用 にパラメータを修正できます。

```
defaults {
path checker readsector0
no path retry fail
}
devices {
 device {
 vendor "NETAPP "
 product "LUN.*"
 no_path_retry queue
 path_checker tur
 }
}
```
### 既知の問題および制限

SUSE Linux Enterprise Server 12 SP4 では、既知の問題はありません。

リリースノート

**ASM** ミラーリング

ASMミラーリングでは、ASMが問題を認識して代替障害グループに切り替えるために、Linuxマルチパス設定 の変更が必要になる場合があります。ONTAP 上のほとんどの ASM 構成では、外部冗長性が使用されます。 つまり、データ保護は外部アレイによって提供され、 ASM はデータをミラーリングしません。一部のサイト では、通常の冗長性を備えた ASM を使用して、通常は異なるサイト間で双方向ミラーリングを提供していま す。を参照してください ["ONTAP](https://www.netapp.com/us/media/tr-3633.pdf) [を](https://www.netapp.com/us/media/tr-3633.pdf)[基盤](https://www.netapp.com/us/media/tr-3633.pdf)[にした](https://www.netapp.com/us/media/tr-3633.pdf) [Oracle](https://www.netapp.com/us/media/tr-3633.pdf) [データベース](https://www.netapp.com/us/media/tr-3633.pdf)["](https://www.netapp.com/us/media/tr-3633.pdf) を参照してください。

# <span id="page-12-0"></span>**NetApp ONTAP** での **SUSE Linux Enterprise Server 12 SP3** の使用

# **Linux Unified Host Utilities** のインストール

NetApp Linux Unified Host Utilities ソフトウェアパッケージは、にあります ["](https://mysupport.netapp.com/NOW/cgi-bin/software/?product=Host+Utilities+-+SAN&platform=Linux)[ネットアップサポートサイト](https://mysupport.netapp.com/NOW/cgi-bin/software/?product=Host+Utilities+-+SAN&platform=Linux)["](https://mysupport.netapp.com/NOW/cgi-bin/software/?product=Host+Utilities+-+SAN&platform=Linux) 32 ビットおよび 64 ビットの .rpm ファイル。構成に適したファイルがわからない場合は、を使用してください ["NetApp Interoperability Matrix Tool](https://mysupport.netapp.com/matrix/#welcome) [で確認できます](https://mysupport.netapp.com/matrix/#welcome)["](https://mysupport.netapp.com/matrix/#welcome) 必要なものを確認します。

Linux Unified Host Utilities をインストールすることを強く推奨しますが、必須ではありません。ユーティリテ ィを使用しても、 Linux ホストの設定は変更されません。管理機能が向上し、ネットアップのカスタマーサポ ートが設定に関する情報を収集できるようになります。

現在インストールされているバージョンの Linux Unified Host Utilities を使用している場合、このユーティリ ティをアップグレードするか、削除してから次の手順に従って最新バージョンをインストールしてください。

- 1. から、 32 ビットまたは 64 ビットの Linux Unified Host Utilities ソフトウェアパッケージをダウンロード します ["](https://mysupport.netapp.com/NOW/cgi-bin/software/?product=Host+Utilities+-+SAN&platform=Linux)[ネットアップサポートサイト](https://mysupport.netapp.com/NOW/cgi-bin/software/?product=Host+Utilities+-+SAN&platform=Linux)["](https://mysupport.netapp.com/NOW/cgi-bin/software/?product=Host+Utilities+-+SAN&platform=Linux) サイトからホスト。
- 2. 次のコマンドを使用して、ソフトウェアパッケージをインストールします。

「 rpm -ivh 」 NetApp\_linux\_unified-connect host\_utilities-7-1.x86\_64 」を参照してください

### **SAN** ツールキット

このツールキットは、 NetApp Host Utilities パッケージをインストールすると自動的にインストールされま す。このキットには 'lun ユーティリティが含まれており 'LUN と HBA の管理に役立ちます「 anlun 」コマン ドは、ホストにマッピングされた LUN 、マルチパス、およびイニシエータグループの作成に必要な情報を返 します。

次の例では 'lun lun show コマンドは 'LUN 情報を返します

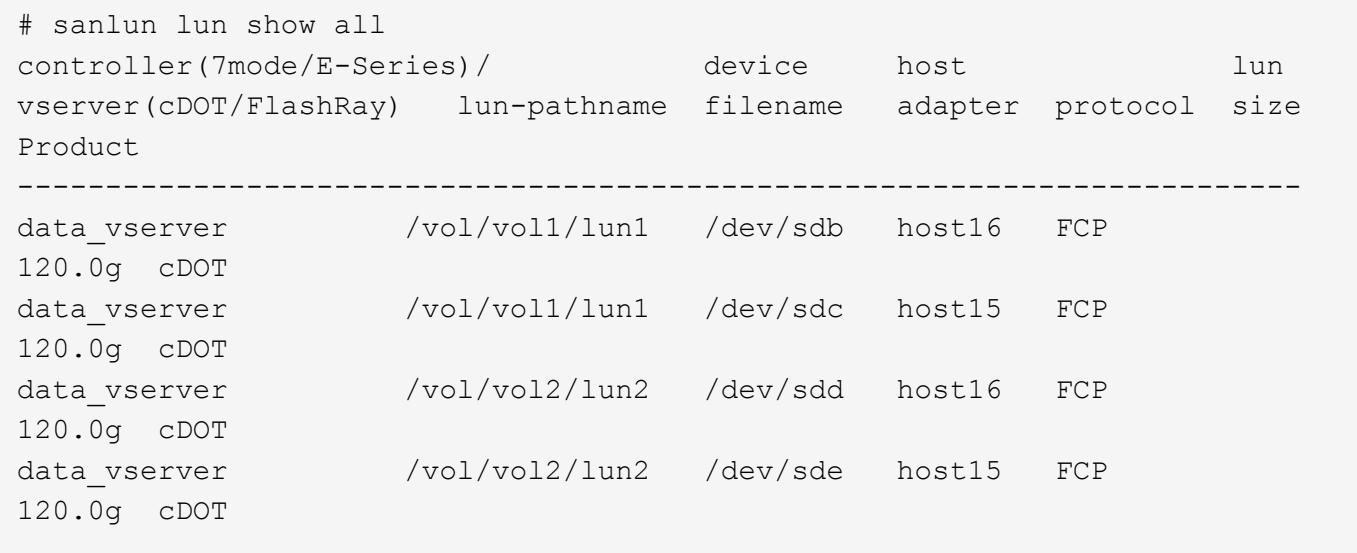

## **SAN** ブート中です

SAN ブートを使用する場合は、構成でサポートされている必要があります。を使用できます ["NetApp](https://mysupport.netapp.com/matrix/imt.jsp?components=80043;&solution=1&isHWU&src=IMT) [Interoperability Matrix Tool](https://mysupport.netapp.com/matrix/imt.jsp?components=80043;&solution=1&isHWU&src=IMT) [で確認できます](https://mysupport.netapp.com/matrix/imt.jsp?components=80043;&solution=1&isHWU&src=IMT)["](https://mysupport.netapp.com/matrix/imt.jsp?components=80043;&solution=1&isHWU&src=IMT) 使用している OS 、 HBA 、 HBA ファームウェア、 HBA ブート BIOS 、および ONTAP のバージョンがサポートされていることを確認します。

手順

1. SAN ブート LUN をホストにマッピングします。

2. 複数のパスが使用可能であることを確認する。

複数のパスを使用できるのは、ホスト OS が稼働していて、パス上でのみです。

3. SAN ブート LUN がマッピングされているポートに対して、サーバ BIOS で SAN ブートを有効にしま す。

HBA BIOS を有効にする方法については、ベンダー固有のマニュアルを参照してください。

4. ホストをリブートして、ブートが正常に完了したことを確認します。

マルチパス

SUSE Linux Enterprise Server 12 SP3 の場合は、 /etc/multipath.conf ファイルが存在している必要があります が、ファイルに特定の変更を加える必要はありません。SUSE Linux Enterprise Server 12 SP3 は、 ONTAP LUN を認識して正しく管理するために必要なすべての設定でコンパイルされています。

「 multipath -ll 」コマンドを使用すると、 ONTAP LUN の設定を確認できます。次のセクションでは、 ASA および非 ASA ペルソナにマッピングされた LUN のマルチパス出力の例を示します。

オール **SAN** アレイ構成

All SAN Array (ASA) 構成では、特定の論理ユニット (LUN) へのすべてのパスがアクティブで最適化さ れています。つまり、すべてのパスで同時に I/O を処理できるため、パフォーマンスが向上します。

次の例は、 ONTAP LUN の正しい出力を表示します。

```
# multipath -ll
3600a0980383034466b2b4a3775474859 dm-3 NETAPP,LUN C-Mode
size=20G features='4 queue if no path pg init retries 50
retain attached hw handle' hwhandler='1 alua' wp=rw
|-+- policy='round-robin 0' prio=50 status=active
| |- 1:0:8:1 sdb 8:16 active ready running
| `- 2:0:8:1 sdd 8:48 active ready running
`-+- policy='round-robin 0' prio=10 status=enabled
    |- 1:0:9:1 sdc 8:32 active ready running
    `- 2:0:9:1 sde 8:64 active ready running
```
 $\left(\begin{smallmatrix} 1\ 1 \end{smallmatrix}\right)$ 

1 つの LUN へのパスを余分に使用しないでください。必要なパスは最大 4 つです。ストレージ 障害時に 8 個を超えるパスで原因パスの問題が発生する可能性があります。

### **Non-ASA** の設定

ASA 以外の設定の場合は、異なる優先順位を持つ 2 つのパスグループが必要です。優先度が高いパスは「ア クティブ / 最適化」です。つまり、アグリゲートが配置されているコントローラによって処理されます。優先 度が低いパスはアクティブですが、別のコントローラから提供されるため最適化されません。最適化されてい ないパスは、使用可能な最適化されたパスがない場合にのみ使用されます。

次の例は、 2 つのアクティブ / 最適化パスと 2 つのアクティブ / 非最適化パスを使用する ONTAP LUN に対す る正しい出力を表示します。

```
# multipath -ll
3600a09803831347657244e527766394e dm-5 NETAPP,LUN C-Mode
size=80G features='4 queue if no path pg init retries 50
retain attached hw handler' hwhandler='1 alua' wp=rw
|-+- policy='service-time 0' prio=50 status=active
| |- 11:0:1:0 sdj 8:144 active ready running
| |- 11:0:2:0 sdr 65:16 active ready running
`-+- policy='service-time 0' prio=10 status=enabled
|- 11:0:0:0 sdb 8:i6 active ready running
|- 12:0:0:0 sdz 65:144 active ready running
```
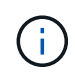

1 つの LUN へのパスを余分に使用しないでください。必要なパスは最大 4 つです。ストレージ 障害時に 8 個を超えるパスで原因パスの問題が発生する可能性があります。

### 推奨設定

SUSE Linux Enterprise Server 12 SP3 OS は、 ONTAP LUN を認識し、すべての構成パラメータを正しく自 動的に設定するようにコンパイルされています。マルチパスデーモンを開始するには、「 multipath.conf 」フ ァイルが存在している必要がありますが、「 touch /etc/multipath.conf 」コマンドを使用して空のゼロバイト ファイルを作成できます

このファイルを初めて作成するときに、マルチパスサービスの有効化と開始が必要になる場合があります。

- # systemctl enable multipathd
- # systemctl start multipathd

マルチパスで管理しないデバイスや、デフォルトを上書きする既存の設定がある場合を除き、「 multipath.conf 」ファイルに直接何も追加する必要はありません。

不要なデバイスを除外するには、「 multipath.conf 」ファイルに次の構文を追加します。

「 <DevId> 」を除外するデバイスの WWID の文字列に置き換えます。次のコマンドを使用して WWID を特 定します。

```
blacklist {
          wwid <DevId>
           devnode "^(ram|raw|loop|fd|md|dm-|sr|scd|st)[0-9]*"
           devnode "^hd[a-z]"
           devnode "^cciss.*"
}
```
この例では '`d`s はブラックリストに登録する必要があるローカル SCSI ディスクです

#### 手順

1. 次のコマンドを実行して WWID を特定します。

```
# /lib/udev/scsi_id -gud /dev/sda
360030057024d0730239134810c0cb833
```
2. /etc/multipath.conf 内のブラックリストスタンザに、次の WWID を追加します。

```
blacklist {
       wwid 360030057024d0730239134810c0cb833
       devnode "^(ram|raw|loop|fd|md|dm-|sr|scd|st)[0-9]*"
       devnode "^hd[a-z]"
       devnode "^cciss.*"
}
```
デフォルト設定を上書きする可能性のあるレガシー設定については '/etc/multipath.conf ファイルを必ず確認し てください

次の表に、 ONTAP LUN のクリティカルな「マルチパス」パラメータと必要な値を示します。ホストが他の ベンダーの LUN に接続されていて、これらのパラメータのいずれかが上書きされた場合は、 ONTAP LUN に 特に適用される「マルチパス .conf 」の後の行で修正する必要があります。そうしないと、 ONTAP LUN が想 定どおりに機能しない可能性があります。これらのデフォルト設定は、影響を十分に理解したうえで、ネット アップや OS のベンダーに相談して無視してください。

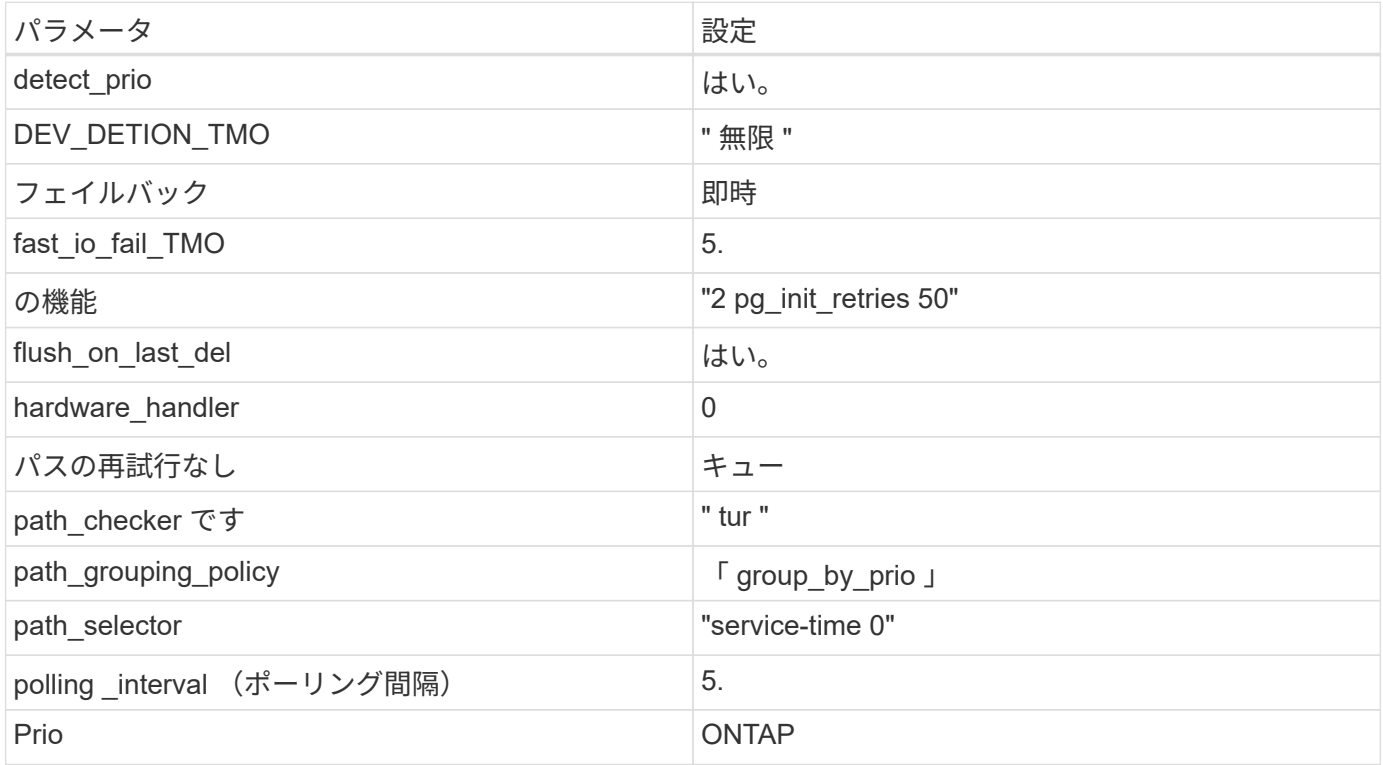

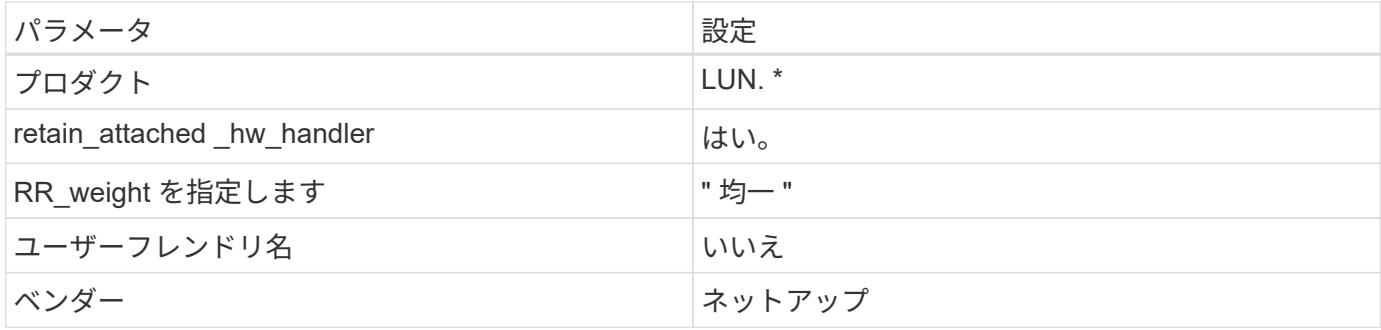

次の例は、オーバーライドされたデフォルトを修正する方法を示しています。この場合 ' マルチパス .conf フ ァイルは 'path\_checker' および ONTAP LUN と互換性のない 'no-path\_retry' の値を定義しますホストに接続さ れた他の SAN アレイが原因でアレイを削除できない場合は、デバイススタンザを使用して ONTAP LUN 専用 にパラメータを修正できます。

```
defaults {
path checker readsector0
no path retry fail
}
devices {
  device {
 vendor "NETAPP "
 product "LUN.*"
 no path retry queue
 path_checker tur
 }
}
```
既知の問題および制限

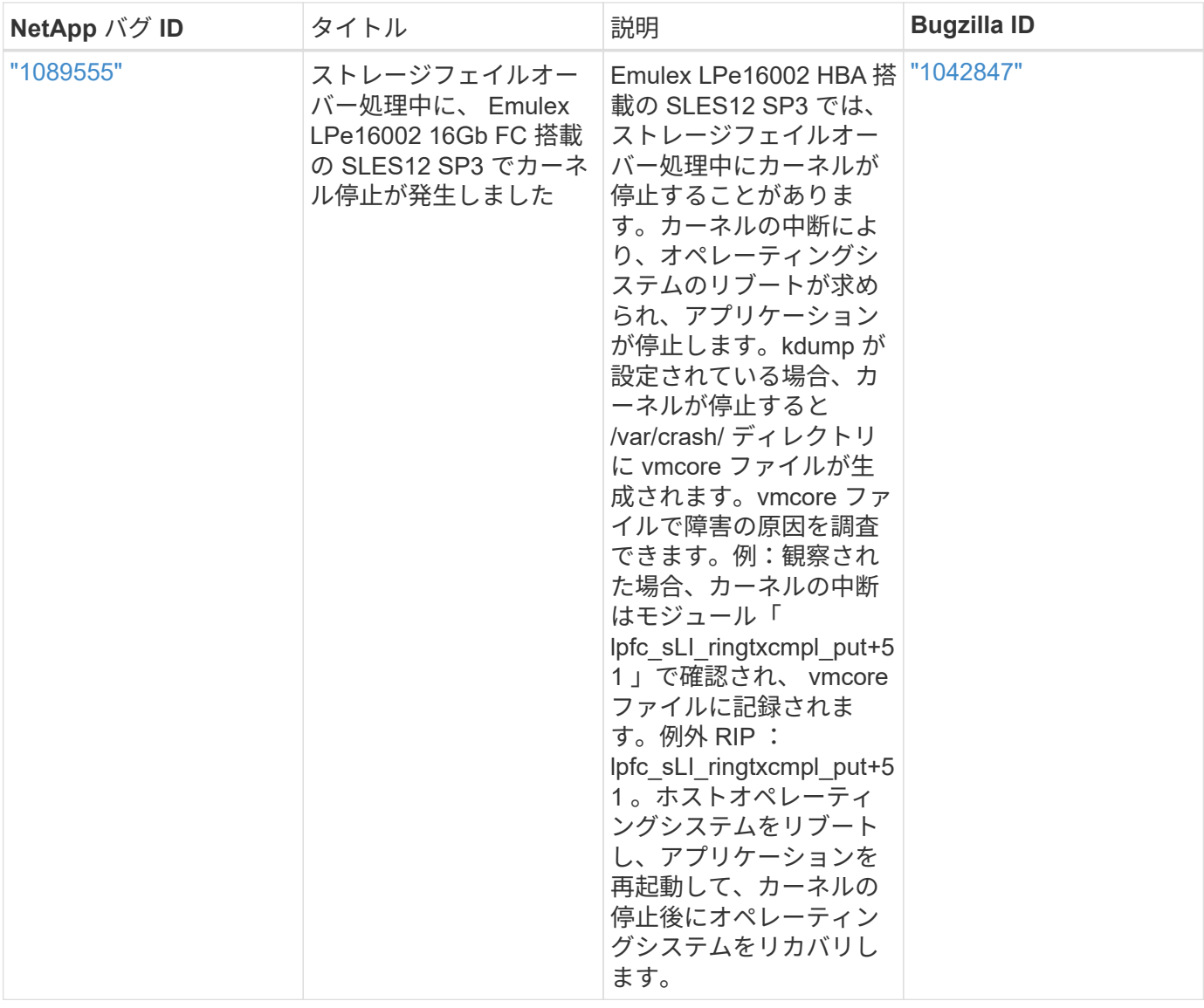

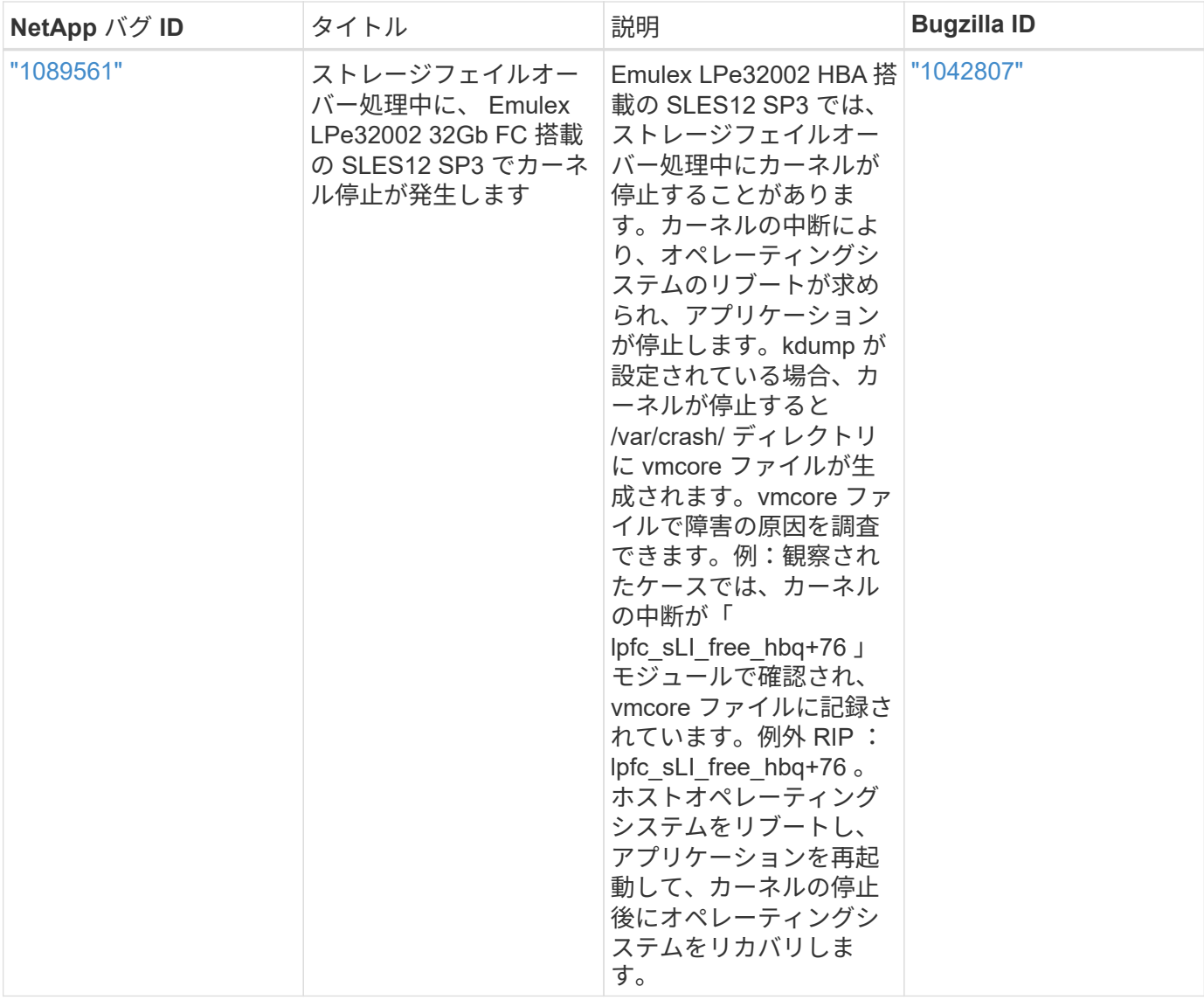

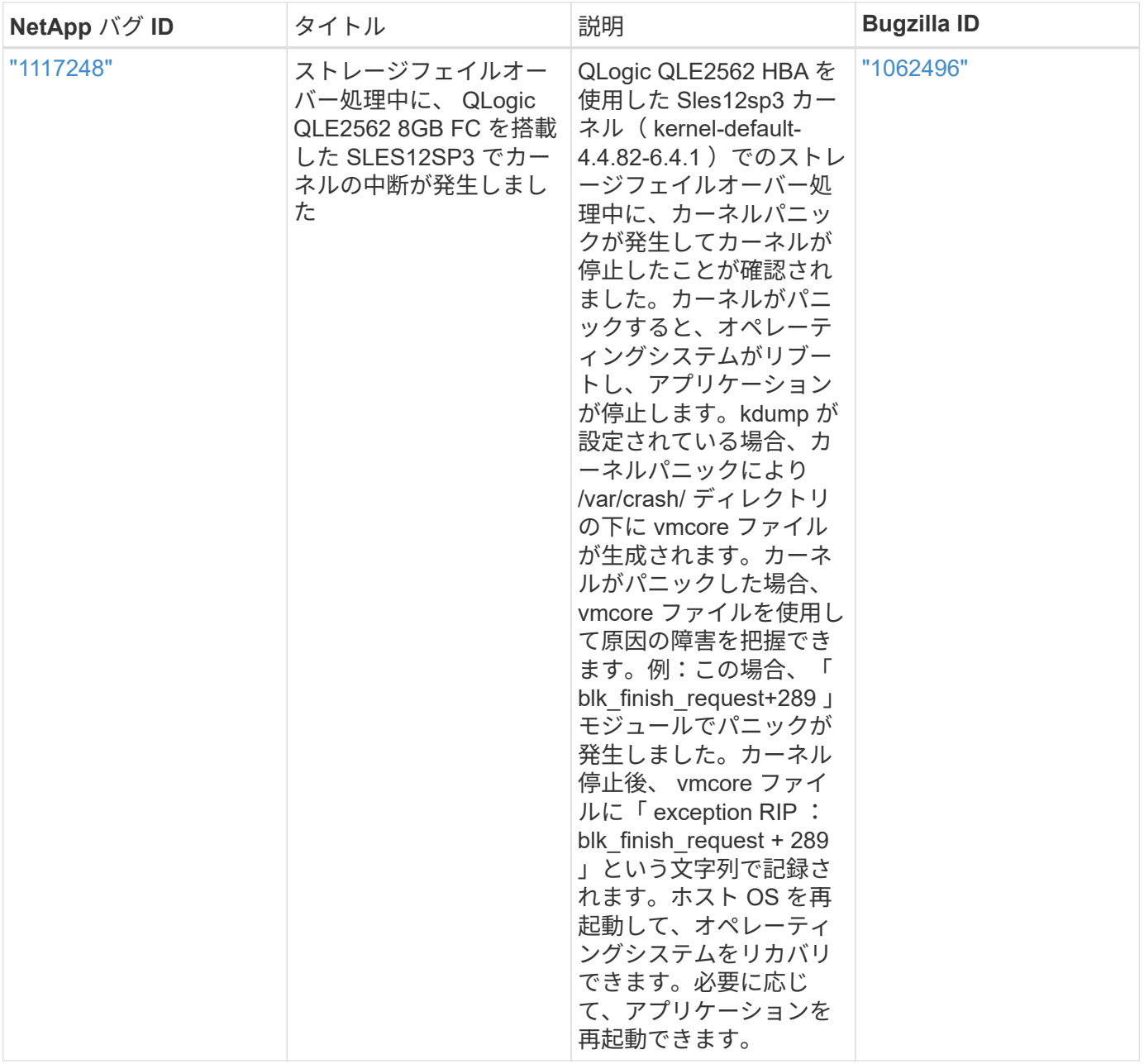

![](_page_21_Picture_191.jpeg)

![](_page_22_Picture_270.jpeg)

# リリースノート

### **ASM** ミラーリング

ASMミラーリングでは、ASMが問題を認識して代替障害グループに切り替えるために、Linuxマルチパス設定 の変更が必要になる場合があります。ONTAP 上のほとんどの ASM 構成では、外部冗長性が使用されます。 つまり、データ保護は外部アレイによって提供され、 ASM はデータをミラーリングしません。一部のサイト では、通常の冗長性を備えた ASM を使用して、通常は異なるサイト間で双方向ミラーリングを提供していま す。を参照してください ["ONTAP](https://www.netapp.com/us/media/tr-3633.pdf) [を](https://www.netapp.com/us/media/tr-3633.pdf)[基盤](https://www.netapp.com/us/media/tr-3633.pdf)[にした](https://www.netapp.com/us/media/tr-3633.pdf) [Oracle](https://www.netapp.com/us/media/tr-3633.pdf) [データベース](https://www.netapp.com/us/media/tr-3633.pdf)["](https://www.netapp.com/us/media/tr-3633.pdf) を参照してください。

# <span id="page-23-0"></span>**NetApp ONTAP** で **SUSE Linux Enterprise Server 12 SP2** を 使用している

# **Linux Unified Host Utilities** のインストール

NetApp Linux Unified Host Utilities ソフトウェアパッケージは、にあります ["](https://mysupport.netapp.com/NOW/cgi-bin/software/?product=Host+Utilities+-+SAN&platform=Linux)[ネットアップサポートサイト](https://mysupport.netapp.com/NOW/cgi-bin/software/?product=Host+Utilities+-+SAN&platform=Linux)["](https://mysupport.netapp.com/NOW/cgi-bin/software/?product=Host+Utilities+-+SAN&platform=Linux) 32 ビットおよび 64 ビットの .rpm ファイル。構成に適したファイルがわからない場合は、を使用してください ["NetApp Interoperability Matrix Tool](https://mysupport.netapp.com/matrix/#welcome) [で確認できます](https://mysupport.netapp.com/matrix/#welcome)["](https://mysupport.netapp.com/matrix/#welcome) 必要なものを確認します。

Linux Unified Host Utilities をインストールすることを強く推奨しますが、必須ではありません。ユーティリテ ィを使用しても、 Linux ホストの設定は変更されません。管理機能が向上し、ネットアップのカスタマーサポ ートが設定に関する情報を収集できるようになります。

現在インストールされているバージョンの Linux Unified Host Utilities を使用している場合、このユーティリ ティをアップグレードするか、削除してから次の手順に従って最新バージョンをインストールしてください。

- 1. から、 32 ビットまたは 64 ビットの Linux Unified Host Utilities ソフトウェアパッケージをダウンロード します ["](https://mysupport.netapp.com/NOW/cgi-bin/software/?product=Host+Utilities+-+SAN&platform=Linux)[ネットアップサポートサイト](https://mysupport.netapp.com/NOW/cgi-bin/software/?product=Host+Utilities+-+SAN&platform=Linux)["](https://mysupport.netapp.com/NOW/cgi-bin/software/?product=Host+Utilities+-+SAN&platform=Linux) サイトからホスト。
- 2. 次のコマンドを使用して、ソフトウェアパッケージをインストールします。

「 rpm -ivh 」 NetApp\_linux\_unified-connect host\_utilities-7-1.x86\_64 」を参照してください

### **SAN** ツールキット

このツールキットは、 NetApp Host Utilities パッケージをインストールすると自動的にインストールされま す。このキットには 'lun ユーティリティが含まれており 'LUN と HBA の管理に役立ちます「 anlun 」コマン ドは、ホストにマッピングされた LUN 、マルチパス、およびイニシエータグループの作成に必要な情報を返 します。

次の例では 'lun lun show コマンドは 'LUN 情報を返します

![](_page_23_Picture_178.jpeg)

### **SAN** ブート中です

SAN ブートを使用する場合は、構成でサポートされている必要があります。を使用できます ["NetApp](https://mysupport.netapp.com/matrix/imt.jsp?components=77284;&solution=1&isHWU&src=IMT) [Interoperability Matrix Tool](https://mysupport.netapp.com/matrix/imt.jsp?components=77284;&solution=1&isHWU&src=IMT) [で確認できます](https://mysupport.netapp.com/matrix/imt.jsp?components=77284;&solution=1&isHWU&src=IMT)["](https://mysupport.netapp.com/matrix/imt.jsp?components=77284;&solution=1&isHWU&src=IMT) 使用している OS 、 HBA 、 HBA ファームウェア、 HBA ブート BIOS 、および ONTAP のバージョンがサポートされていることを確認します。

手順

- 1. SAN ブート LUN をホストにマッピングします。
- 2. 複数のパスが使用可能であることを確認する。

複数のパスを使用できるのは、ホスト OS が稼働していて、パス上でのみです。

3. SAN ブート LUN がマッピングされているポートに対して、サーバ BIOS で SAN ブートを有効にしま す。

HBA BIOS を有効にする方法については、ベンダー固有のマニュアルを参照してください。

4. ホストをリブートして、ブートが正常に完了したことを確認します。

マルチパス

SUSE Linux Enterprise Server 12 SP2 では、 /etc/multipath.conf ファイルが存在している必要がありますが、 ファイルに特定の変更を加える必要はありません。SUSE Linux Enterprise Server 12 SP2 は、 ONTAP LUN を認識して正しく管理するために必要なすべての設定でコンパイルされています。

「 multipath -ll 」コマンドを使用すると、 ONTAP LUN の設定を確認できます。次のセクションでは、 ASA および非 ASA ペルソナにマッピングされた LUN のマルチパス出力の例を示します。

オール **SAN** アレイ構成

All SAN Array ( ASA )構成では、特定の論理ユニット( LUN )へのすべてのパスがアクティブで最適化さ れています。つまり、すべてのパスで同時に I/O を処理できるため、パフォーマンスが向上します。

次の例は、 ONTAP LUN の正しい出力を表示します。

```
# multipath -ll
3600a0980383034466b2b4a3775474859 dm-3 NETAPP,LUN C-Mode
size=20G features='4 queue if no path pg_init_retries 50
retain attached hw handle' hwhandler='1 alua' wp=rw
|-+- policy='round-robin 0' prio=50 status=active
| |- 1:0:8:1 sdb 8:16 active ready running
| `- 2:0:8:1 sdd 8:48 active ready running
`-+- policy='round-robin 0' prio=10 status=enabled
    |- 1:0:9:1 sdc 8:32 active ready running
  \dot{P} - 2:0:9:1 sde 8:64 active ready running
```
 $\mathbf{f}$ 

1 つの LUN へのパスを余分に使用しないでください。必要なパスは最大 4 つです。ストレージ 障害時に 8 個を超えるパスで原因パスの問題が発生する可能性があります。

#### **Non-ASA** の設定

ASA 以外の設定の場合は、異なる優先順位を持つ 2 つのパスグループが必要です。優先度が高いパスは「ア クティブ / 最適化」です。つまり、アグリゲートが配置されているコントローラによって処理されます。優先 度が低いパスはアクティブですが、別のコントローラから提供されるため最適化されません。最適化されてい ないパスは、使用可能な最適化されたパスがない場合にのみ使用されます。

次の例は、 2 つのアクティブ / 最適化パスと 2 つのアクティブ / 非最適化パスを使用する ONTAP LUN に対す る正しい出力を表示します。

```
# multipath -ll
3600a09803831347657244e527766394e dm-5 NETAPP,LUN C-Mode
size=80G features='4 queue if no path pg_init_retries 50
retain attached hw handle' hwhandler='1 alua' wp=rw
|-+- policy='service-time 0' prio=50 status=active
| |- 11:0:1:0 sdj 8:144 active ready running
| |- 11:0:2:0 sdr 65:16 active ready running
`-+- policy='service-time 0' prio=10 status=enabled
|- 11:0:0:0 sdb 8:i6 active ready running
|- 12:0:0:0 sdz 65:144 active ready running
```
 $(i)$ 

1 つの LUN へのパスを余分に使用しないでください。必要なパスは最大 4 つです。ストレージ 障害時に 8 個を超えるパスで原因パスの問題が発生する可能性があります。

### 推奨設定

SUSE Linux Enterprise Server 12 SP2 OS は、 ONTAP LUN を認識し、すべての設定パラメータを正しく自 動的に正しく設定するようにコンパイルされています。マルチパスデーモンを開始するには、「 multipath.conf 」ファイルが存在している必要がありますが、「 touch /etc/multipath.conf 」コマンドを使用し て空のゼロバイトファイルを作成できます

このファイルを初めて作成するときに、マルチパスサービスの有効化と開始が必要になる場合があります。

```
# systemctl enable multipathd
# systemctl start multipathd
```
マルチパスで管理しないデバイスや、デフォルトを上書きする既存の設定がある場合を除き、「 multipath.conf 」ファイルに直接何も追加する必要はありません。

不要なデバイスを除外するには、「 multipath.conf 」ファイルに次の構文を追加します。

「 <DevId> 」を除外するデバイスの WWID の文字列に置き換えます。次のコマンドを使用して WWID を特 定します。

```
blacklist {
           wwid <DevId>
           devnode "^(ram|raw|loop|fd|md|dm-|sr|scd|st)[0-9]*"
           devnode "^hd[a-z]"
           devnode "^cciss.*"
}
```
この例では '`d`s はブラックリストに登録する必要があるローカル SCSI ディスクです

手順

1. 次のコマンドを実行して WWID を特定します。

# /lib/udev/scsi\_id -gud /dev/sda 360030057024d0730239134810c0cb833

2. /etc/multipath.conf 内のブラックリストスタンザに、次の WWID を追加します。

```
blacklist {
       wwid 360030057024d0730239134810c0cb833
       devnode "^(ram|raw|loop|fd|md|dm-|sr|scd|st)[0-9]*"
       devnode "^hd[a-z]"
       devnode "^cciss.*"
}
```
デフォルト設定を上書きする可能性のあるレガシー設定については '/etc/multipath.conf ファイルを必ず確認し てください

次の表に、 ONTAP LUN のクリティカルな「マルチパス」パラメータと必要な値を示します。ホストが他の ベンダーの LUN に接続されていて、これらのパラメータのいずれかが上書きされた場合は、 ONTAP LUN に 特に適用される「マルチパス .conf 」の後の行で修正する必要があります。そうしないと、 ONTAP LUN が想 定どおりに機能しない可能性があります。これらのデフォルト設定は、影響を十分に理解したうえで、ネット アップや OS のベンダーに相談して無視してください。

![](_page_26_Picture_205.jpeg)

![](_page_27_Picture_251.jpeg)

次の例は、オーバーライドされたデフォルトを修正する方法を示しています。この場合、「 multipath.conf 」 ファイルは「 path\_checker 」および「 detect\_prio 」の値を定義しますが、 ONTAP LUN と互換性はありま せん。ホストに接続された他の SAN アレイが原因でアレイを削除できない場合は、デバイススタンザを使用 して ONTAP LUN 専用にパラメータを修正できます。

```
defaults {
 path checker readsector0
  detect_prio no
  }
devices {
  device {
  vendor "NETAPP "
  product "LUN.*"
  path_checker tur
  detect_prio yes
  }
}
```
既知の問題および制限

SUSE Linux Enterprise Server 12 SP2 には既知の問題はありません。

リリースノート

```
ASM ミラーリング
```
ASMミラーリングでは、ASMが問題を認識して代替障害グループに切り替えるために、Linuxマルチパス設定 の変更が必要になる場合があります。ONTAP 上のほとんどの ASM 構成では、外部冗長性が使用されます。 つまり、データ保護は外部アレイによって提供され、 ASM はデータをミラーリングしません。一部のサイト では、通常の冗長性を備えた ASM を使用して、通常は異なるサイト間で双方向ミラーリングを提供していま す。を参照してください ["ONTAP](https://www.netapp.com/us/media/tr-3633.pdf) [を](https://www.netapp.com/us/media/tr-3633.pdf)[基盤](https://www.netapp.com/us/media/tr-3633.pdf)[にした](https://www.netapp.com/us/media/tr-3633.pdf) [Oracle](https://www.netapp.com/us/media/tr-3633.pdf) [データベース](https://www.netapp.com/us/media/tr-3633.pdf)["](https://www.netapp.com/us/media/tr-3633.pdf) を参照してください。

# <span id="page-28-0"></span>**SUSE Linux Enterprise Server 12 SP1** と **NetApp ONTAP** を 使用している

# **Linux Unified Host Utilities** のインストール

NetApp Linux Unified Host Utilities ソフトウェアパッケージは、にあります ["](https://mysupport.netapp.com/NOW/cgi-bin/software/?product=Host+Utilities+-+SAN&platform=Linux)[ネットアップサポートサイト](https://mysupport.netapp.com/NOW/cgi-bin/software/?product=Host+Utilities+-+SAN&platform=Linux)["](https://mysupport.netapp.com/NOW/cgi-bin/software/?product=Host+Utilities+-+SAN&platform=Linux) 32 ビットおよび 64 ビットの .rpm ファイル。構成に適したファイルがわからない場合は、を使用してください ["NetApp Interoperability Matrix Tool](https://mysupport.netapp.com/matrix/#welcome) [で確認できます](https://mysupport.netapp.com/matrix/#welcome)["](https://mysupport.netapp.com/matrix/#welcome) 必要なものを確認します。

Linux Unified Host Utilities をインストールすることを強く推奨しますが、必須ではありません。ユーティリテ ィを使用しても、 Linux ホストの設定は変更されません。管理機能が向上し、ネットアップのカスタマーサポ ートが設定に関する情報を収集できるようになります。

現在インストールされているバージョンの Linux Unified Host Utilities を使用している場合、このユーティリ ティをアップグレードするか、削除してから次の手順に従って最新バージョンをインストールしてください。

- 1. から、 32 ビットまたは 64 ビットの Linux Unified Host Utilities ソフトウェアパッケージをダウンロード します ["](https://mysupport.netapp.com/NOW/cgi-bin/software/?product=Host+Utilities+-+SAN&platform=Linux)[ネットアップサポートサイト](https://mysupport.netapp.com/NOW/cgi-bin/software/?product=Host+Utilities+-+SAN&platform=Linux)["](https://mysupport.netapp.com/NOW/cgi-bin/software/?product=Host+Utilities+-+SAN&platform=Linux) サイトからホスト。
- 2. 次のコマンドを使用して、ソフトウェアパッケージをインストールします。

「 rpm -ivh 」 NetApp\_linux\_unified-connect host\_utilities-7-1.x86\_64 」を参照してください

### **SAN** ツールキット

このツールキットは、 NetApp Host Utilities パッケージをインストールすると自動的にインストールされま す。このキットには 'lun ユーティリティが含まれており 'LUN と HBA の管理に役立ちます「 anlun 」コマン ドは、ホストにマッピングされた LUN 、マルチパス、およびイニシエータグループの作成に必要な情報を返 します。

次の例では 'lun lun show コマンドは 'LUN 情報を返します

![](_page_28_Picture_178.jpeg)

### **SAN** ブート中です

SAN ブートを使用する場合は、構成でサポートされている必要があります。を使用できます ["NetApp](https://mysupport.netapp.com/matrix/imt.jsp?components=71679;&solution=1&isHWU&src=IMT) [Interoperability Matrix Tool](https://mysupport.netapp.com/matrix/imt.jsp?components=71679;&solution=1&isHWU&src=IMT) [で確認できます](https://mysupport.netapp.com/matrix/imt.jsp?components=71679;&solution=1&isHWU&src=IMT)["](https://mysupport.netapp.com/matrix/imt.jsp?components=71679;&solution=1&isHWU&src=IMT) 使用している OS 、 HBA 、 HBA ファームウェア、 HBA ブート BIOS 、および ONTAP のバージョンがサポートされていることを確認します。

手順

- 1. SAN ブート LUN をホストにマッピングします。
- 2. 複数のパスが使用可能であることを確認する。

複数のパスを使用できるのは、ホスト OS が稼働していて、パス上でのみです。

3. SAN ブート LUN がマッピングされているポートに対して、サーバ BIOS で SAN ブートを有効にしま す。

HBA BIOS を有効にする方法については、ベンダー固有のマニュアルを参照してください。

4. ホストをリブートして、ブートが正常に完了したことを確認します。

マルチパス

SUSE Linux Enterprise Server 12 SP1 の場合は、 /etc/multipath.conf ファイルが存在している必要があります が、ファイルに特定の変更を加える必要はありません。SUSE Linux Enterprise Server 12 SP1 は、 ONTAP LUN を認識して正しく管理するために必要なすべての設定でコンパイルされます。

「 multipath -ll 」コマンドを使用すると、 ONTAP LUN の設定を確認できます。次のセクションでは、 ASA および非 ASA ペルソナにマッピングされた LUN のマルチパス出力の例を示します。

オール **SAN** アレイ構成

All SAN Array ( ASA )構成では、特定の論理ユニット( LUN )へのすべてのパスがアクティブで最適化さ れています。つまり、すべてのパスで同時に I/O を処理できるため、パフォーマンスが向上します。

次の例は、 ONTAP LUN の正しい出力を表示します。

```
# multipath -ll
3600a0980383034466b2b4a3775474859 dm-3 NETAPP,LUN C-Mode
size=20G features='4 queue if no path pg_init_retries 50
retain attached hw handle' hwhandler='1 alua' wp=rw
|-+- policy='round-robin 0' prio=50 status=active
| |- 1:0:8:1 sdb 8:16 active ready running
| `- 2:0:8:1 sdd 8:48 active ready running
`-+- policy='round-robin 0' prio=10 status=enabled
    |- 1:0:9:1 sdc 8:32 active ready running
  \dot{P} - 2:0:9:1 sde 8:64 active ready running
```
![](_page_29_Picture_16.jpeg)

1 つの LUN へのパスを余分に使用しないでください。必要なパスは最大 4 つです。ストレージ 障害時に 8 個を超えるパスで原因パスの問題が発生する可能性があります。

#### **Non-ASA** の設定

ASA 以外の設定の場合は、異なる優先順位を持つ 2 つのパスグループが必要です。優先度が高いパスは「ア クティブ / 最適化」です。つまり、アグリゲートが配置されているコントローラによって処理されます。優先 度が低いパスはアクティブですが、別のコントローラから提供されるため最適化されません。最適化されてい ないパスは、使用可能な最適化されたパスがない場合にのみ使用されます。

次の例は、 2 つのアクティブ / 最適化パスと 2 つのアクティブ / 非最適化パスを使用する ONTAP LUN に対す る正しい出力を表示します。

```
# multipath -ll
3600a09803831347657244e527766394e dm-5 NETAPP,LUN C-Mode
size=80G features='4 queue if no path pg_init_retries 50
retain attached hw handle' hwhandler='1 alua' wp=rw
|-+- policy='service-time 0' prio=50 status=active
| |- 11:0:1:0 sdj 8:144 active ready running
| |- 11:0:2:0 sdr 65:16 active ready running
`-+- policy='service-time 0' prio=10 status=enabled
|- 11:0:0:0 sdb 8:i6 active ready running
|- 12:0:0:0 sdz 65:144 active ready running
```
 $(i)$ 

1 つの LUN へのパスを余分に使用しないでください。必要なパスは最大 4 つです。ストレージ 障害時に 8 個を超えるパスで原因パスの問題が発生する可能性があります。

### 推奨設定

SUSE Linux Enterprise Server 12 SP1 OS は、 ONTAP LUN を認識し、すべての設定パラメータを正しく自 動的に正しく設定するようにコンパイルされています。マルチパスデーモンを開始するには、「 multipath.conf 」ファイルが存在している必要がありますが、「 touch /etc/multipath.conf 」コマンドを使用し て空のゼロバイトファイルを作成できます

このファイルを初めて作成するときに、マルチパスサービスの有効化と開始が必要になる場合があります。

```
# systemctl enable multipathd
# systemctl start multipathd
```
マルチパスで管理しないデバイスや、デフォルトを上書きする既存の設定がある場合を除き、「 multipath.conf 」ファイルに直接何も追加する必要はありません。

不要なデバイスを除外するには、「 multipath.conf 」ファイルに次の構文を追加します。

「 <DevId> 」を除外するデバイスの WWID の文字列に置き換えます。次のコマンドを使用して WWID を特 定します。

```
blacklist {
           wwid <DevId>
           devnode "^(ram|raw|loop|fd|md|dm-|sr|scd|st)[0-9]*"
           devnode "^hd[a-z]"
           devnode "^cciss.*"
}
```
この例では '`d`s はブラックリストに登録する必要があるローカル SCSI ディスクです

手順

1. 次のコマンドを実行して WWID を特定します。

# /lib/udev/scsi\_id -gud /dev/sda 360030057024d0730239134810c0cb833

2. /etc/multipath.conf 内のブラックリストスタンザに、次の WWID を追加します。

```
blacklist {
       wwid 360030057024d0730239134810c0cb833
       devnode "^(ram|raw|loop|fd|md|dm-|sr|scd|st)[0-9]*"
       devnode "^hd[a-z]"
       devnode "^cciss.*"
}
```
デフォルト設定を上書きする可能性のあるレガシー設定については '/etc/multipath.conf ファイルを必ず確認し てください

次の表に、 ONTAP LUN のクリティカルな「マルチパス」パラメータと必要な値を示します。ホストが他の ベンダーの LUN に接続されていて、これらのパラメータのいずれかが上書きされた場合は、 ONTAP LUN に 特に適用される「マルチパス .conf 」の後の行で修正する必要があります。そうしないと、 ONTAP LUN が想 定どおりに機能しない可能性があります。これらのデフォルト設定は、影響を十分に理解したうえで、ネット アップや OS のベンダーに相談して無視してください。

![](_page_31_Picture_205.jpeg)

![](_page_32_Picture_251.jpeg)

次の例は、オーバーライドされたデフォルトを修正する方法を示しています。この場合、「 multipath.conf 」 ファイルは「 path\_checker 」および「 detect\_prio 」の値を定義しますが、 ONTAP LUN と互換性はありま せん。ホストに接続された他の SAN アレイが原因でアレイを削除できない場合は、デバイススタンザを使用 して ONTAP LUN 専用にパラメータを修正できます。

```
defaults {
 path checker readsector0
  detect_prio no
  }
devices {
  device {
  vendor "NETAPP "
  product "LUN.*"
  path_checker tur
  detect_prio yes
  }
}
```
既知の問題および制限

SUSE Linux Enterprise Server 12 SP1 には既知の問題はありません。

リリースノート

### **ASM** ミラーリング

ASMミラーリングでは、ASMが問題を認識して代替障害グループに切り替えるために、Linuxマルチパス設定 の変更が必要になる場合があります。ONTAP 上のほとんどの ASM 構成では、外部冗長性が使用されます。 つまり、データ保護は外部アレイによって提供され、 ASM はデータをミラーリングしません。一部のサイト では、通常の冗長性を備えた ASM を使用して、通常は異なるサイト間で双方向ミラーリングを提供していま す。を参照してください ["ONTAP](https://www.netapp.com/us/media/tr-3633.pdf) [を](https://www.netapp.com/us/media/tr-3633.pdf)[基盤](https://www.netapp.com/us/media/tr-3633.pdf)[にした](https://www.netapp.com/us/media/tr-3633.pdf) [Oracle](https://www.netapp.com/us/media/tr-3633.pdf) [データベース](https://www.netapp.com/us/media/tr-3633.pdf)["](https://www.netapp.com/us/media/tr-3633.pdf) を参照してください。

# <span id="page-33-0"></span>**SUSE Linux Enterprise Server 12** と **NetApp ONTAP** を使用 する

# **Linux Unified Host Utilities** のインストール

NetApp Linux Unified Host Utilities ソフトウェアパッケージは、にあります ["](https://mysupport.netapp.com/NOW/cgi-bin/software/?product=Host+Utilities+-+SAN&platform=Linux)[ネットアップサポートサイト](https://mysupport.netapp.com/NOW/cgi-bin/software/?product=Host+Utilities+-+SAN&platform=Linux)["](https://mysupport.netapp.com/NOW/cgi-bin/software/?product=Host+Utilities+-+SAN&platform=Linux) 32 ビットおよび 64 ビットの .rpm ファイル。構成に適したファイルがわからない場合は、を使用してください ["NetApp Interoperability Matrix Tool](https://mysupport.netapp.com/matrix/#welcome) [で確認できます](https://mysupport.netapp.com/matrix/#welcome)["](https://mysupport.netapp.com/matrix/#welcome) 必要なものを確認します。

Linux Unified Host Utilities をインストールすることを強く推奨しますが、必須ではありません。ユーティリテ ィを使用しても、 Linux ホストの設定は変更されません。管理機能が向上し、ネットアップのカスタマーサポ ートが設定に関する情報を収集できるようになります。

現在インストールされているバージョンの Linux Unified Host Utilities を使用している場合、このユーティリ ティをアップグレードするか、削除してから次の手順に従って最新バージョンをインストールしてください。

- 1. から、 32 ビットまたは 64 ビットの Linux Unified Host Utilities ソフトウェアパッケージをダウンロード します ["](https://mysupport.netapp.com/NOW/cgi-bin/software/?product=Host+Utilities+-+SAN&platform=Linux)[ネットアップサポートサイト](https://mysupport.netapp.com/NOW/cgi-bin/software/?product=Host+Utilities+-+SAN&platform=Linux)["](https://mysupport.netapp.com/NOW/cgi-bin/software/?product=Host+Utilities+-+SAN&platform=Linux) サイトからホスト。
- 2. 次のコマンドを使用して、ソフトウェアパッケージをインストールします。

「 rpm -ivh 」 NetApp\_linux\_unified-connect host\_utilities-7-1.x86\_64 」を参照してください

### **SAN** ツールキット

このツールキットは、 NetApp Host Utilities パッケージをインストールすると自動的にインストールされま す。このキットには 'lun ユーティリティが含まれており 'LUN と HBA の管理に役立ちます「 anlun 」コマン ドは、ホストにマッピングされた LUN 、マルチパス、およびイニシエータグループの作成に必要な情報を返 します。

次の例では 'lun lun show コマンドは 'LUN 情報を返します

![](_page_33_Picture_178.jpeg)

### **SAN** ブート中です

SAN ブートを使用する場合は、構成でサポートされている必要があります。を使用できます ["NetApp](https://mysupport.netapp.com/matrix/imt.jsp?components=68964;&solution=1&isHWU&src=IMT) [Interoperability Matrix Tool](https://mysupport.netapp.com/matrix/imt.jsp?components=68964;&solution=1&isHWU&src=IMT) [で確認できます](https://mysupport.netapp.com/matrix/imt.jsp?components=68964;&solution=1&isHWU&src=IMT)["](https://mysupport.netapp.com/matrix/imt.jsp?components=68964;&solution=1&isHWU&src=IMT) 使用している OS 、 HBA 、 HBA ファームウェア、 HBA ブート BIOS 、および ONTAP のバージョンがサポートされていることを確認します。

手順

- 1. SAN ブート LUN をホストにマッピングします。
- 2. 複数のパスが使用可能であることを確認する。

複数のパスを使用できるのは、ホスト OS が稼働していて、パス上でのみです。

3. SAN ブート LUN がマッピングされているポートに対して、サーバ BIOS で SAN ブートを有効にしま す。

HBA BIOS を有効にする方法については、ベンダー固有のマニュアルを参照してください。

4. ホストをリブートして、ブートが正常に完了したことを確認します。

マルチパス

SUSE Linux Enterprise Server 12 の場合、 /etc/multipath.conf ファイルが存在している必要がありますが、フ ァイルに特定の変更を加える必要はありません。SUSE Linux Enterprise Server 12 は、 ONTAP LUN を認識 して適切に管理するために必要なすべての設定でコンパイルされています。

「 multipath -ll 」コマンドを使用すると、 ONTAP LUN の設定を確認できます。次のセクションでは、 ASA および非 ASA ペルソナにマッピングされた LUN のマルチパス出力の例を示します。

オール **SAN** アレイ構成

All SAN Array ( ASA )構成では、特定の論理ユニット( LUN )へのすべてのパスがアクティブで最適化さ れています。つまり、すべてのパスで同時に I/O を処理できるため、パフォーマンスが向上します。

次の例は、 ONTAP LUN の正しい出力を表示します。

```
# multipath -ll
3600a0980383034466b2b4a3775474859 dm-3 NETAPP,LUN C-Mode
size=20G features='4 queue if no path pg_init_retries 50
retain attached hw handle' hwhandler='1 alua' wp=rw
|-+- policy='round-robin 0' prio=50 status=active
| |- 1:0:8:1 sdb 8:16 active ready running
| `- 2:0:8:1 sdd 8:48 active ready running
`-+- policy='round-robin 0' prio=10 status=enabled
    |- 1:0:9:1 sdc 8:32 active ready running
  \dot{P} - 2:0:9:1 sde 8:64 active ready running
```
 $\mathbf{f}$ 

1 つの LUN へのパスを余分に使用しないでください。必要なパスは最大 4 つです。ストレージ 障害時に 8 個を超えるパスで原因パスの問題が発生する可能性があります。

#### **Non-ASA** の設定

ASA 以外の設定の場合は、異なる優先順位を持つ 2 つのパスグループが必要です。優先度が高いパスは「ア クティブ / 最適化」です。つまり、アグリゲートが配置されているコントローラによって処理されます。優先 度が低いパスはアクティブですが、別のコントローラから提供されるため最適化されません。最適化されてい ないパスは、使用可能な最適化されたパスがない場合にのみ使用されます。

次の例は、 2 つのアクティブ / 最適化パスと 2 つのアクティブ / 非最適化パスを使用する ONTAP LUN に対す る正しい出力を表示します。

```
# multipath -ll
3600a09803831347657244e527766394e dm-5 NETAPP,LUN C-Mode
size=80G features='4 queue if no path pg_init_retries 50
retain attached hw handle' hwhandler='1 alua' wp=rw
|-+- policy='service-time 0' prio=50 status=active
| |- 11:0:1:0 sdj 8:144 active ready running
| |- 11:0:2:0 sdr 65:16 active ready running
`-+- policy='service-time 0' prio=10 status=enabled
|- 11:0:0:0 sdb 8:i6 active ready running
|- 12:0:0:0 sdz 65:144 active ready running
```
 $(i)$ 

1 つの LUN へのパスを余分に使用しないでください。必要なパスは最大 4 つです。ストレージ 障害時に 8 個を超えるパスで原因パスの問題が発生する可能性があります。

### 推奨設定

SUSE Linux Enterprise Server 12 OS は、 ONTAP LUN を認識し、すべての設定パラメータを自動的に正しく 設定するようにコンパイルされています。マルチパスデーモンを開始するには、「 multipath.conf 」ファイル が存在している必要がありますが、「 touch /etc/multipath.conf 」コマンドを使用して空のゼロバイトファイ ルを作成できます

このファイルを初めて作成するときに、マルチパスサービスの有効化と開始が必要になる場合があります。

```
# systemctl enable multipathd
# systemctl start multipathd
```
マルチパスで管理しないデバイスや、デフォルトを上書きする既存の設定がある場合を除き、「 multipath.conf 」ファイルに直接何も追加する必要はありません。

不要なデバイスを除外するには、「 multipath.conf 」ファイルに次の構文を追加します。

「 <DevId> 」を除外するデバイスの WWID の文字列に置き換えます。次のコマンドを使用して WWID を特 定します。

```
blacklist {
           wwid <DevId>
           devnode "^(ram|raw|loop|fd|md|dm-|sr|scd|st)[0-9]*"
           devnode "^hd[a-z]"
           devnode "^cciss.*"
}
```
この例では '`d`s はブラックリストに登録する必要があるローカル SCSI ディスクです

手順

1. 次のコマンドを実行して WWID を特定します。

# /lib/udev/scsi\_id -gud /dev/sda 360030057024d0730239134810c0cb833

2. /etc/multipath.conf 内のブラックリストスタンザに、次の WWID を追加します。

```
blacklist {
       wwid 360030057024d0730239134810c0cb833
       devnode "^(ram|raw|loop|fd|md|dm-|sr|scd|st)[0-9]*"
       devnode "^hd[a-z]"
       devnode "^cciss.*"
}
```
デフォルト設定を上書きする可能性のあるレガシー設定については '/etc/multipath.conf ファイルを必ず確認し てください

次の表に、 ONTAP LUN のクリティカルな「マルチパス」パラメータと必要な値を示します。ホストが他の ベンダーの LUN に接続されていて、これらのパラメータのいずれかが上書きされた場合は、 ONTAP LUN に 特に適用される「マルチパス .conf 」の後の行で修正する必要があります。そうしないと、 ONTAP LUN が想 定どおりに機能しない可能性があります。これらのデフォルト設定は、影響を十分に理解したうえで、ネット アップや OS のベンダーに相談して無視してください。

![](_page_36_Picture_205.jpeg)

![](_page_37_Picture_236.jpeg)

次の例は、オーバーライドされたデフォルトを修正する方法を示しています。この場合、「 multipath.conf 」 ファイルは「 path\_checker 」および「 detect\_prio 」の値を定義しますが、 ONTAP LUN と互換性はありま せん。ホストに接続された他の SAN アレイが原因でアレイを削除できない場合は、デバイススタンザを使用 して ONTAP LUN 専用にパラメータを修正できます。

```
defaults {
 path_checker readsector0
 detect_prio no
  }
devices {
  device {
  vendor "NETAPP "
  product "LUN.*"
 path_checker tur
 detect_prio yes
  }
}
```
![](_page_37_Picture_237.jpeg)

# 既知の問題および制限

![](_page_38_Picture_196.jpeg)

## リリースノート

### **ASM** ミラーリング

ASMミラーリングでは、ASMが問題を認識して代替障害グループに切り替えるために、Linuxマルチパス設定 の変更が必要になる場合があります。ONTAP 上のほとんどの ASM 構成では、外部冗長性が使用されます。 つまり、データ保護は外部アレイによって提供され、 ASM はデータをミラーリングしません。一部のサイト では、通常の冗長性を備えた ASM を使用して、通常は異なるサイト間で双方向ミラーリングを提供していま す。を参照してください ["ONTAP](https://www.netapp.com/us/media/tr-3633.pdf) [を](https://www.netapp.com/us/media/tr-3633.pdf)[基盤](https://www.netapp.com/us/media/tr-3633.pdf)[にした](https://www.netapp.com/us/media/tr-3633.pdf) [Oracle](https://www.netapp.com/us/media/tr-3633.pdf) [データベース](https://www.netapp.com/us/media/tr-3633.pdf)["](https://www.netapp.com/us/media/tr-3633.pdf) を参照してください。

### 著作権情報

Copyrightゥ2022 NetApp、Inc. All rights reserved.米国で印刷されていますこのドキュメントは著作権によっ て保護されています。画像媒体、電子媒体、および写真複写、記録媒体などの機械媒体など、いかなる形式お よび方法による複製も禁止します。 テープ媒体、または電子検索システムへの保管-著作権所有者の書面によ る事前承諾なし。

ネットアップの著作物から派生したソフトウェアは、次に示す使用許諾条項および免責条項の対象となりま す。

このソフトウェアは、ネットアップによって「現状のまま」提供されています。ネットアップは明示的、また は商品性および特定目的に対する適合性の暗示的保証を含み、かつこれに限定されないいかなる暗示的な保証 も行いません。ネットアップは、いかなる場合でも、間接的、偶発的、特別、懲罰的、または または結果的 損害(代替品または代替サービスの調達、使用の損失、データ、利益、またはこれらに限定されないものを含 みますが、これらに限定されません。) ただし、契約、厳格責任、または本ソフトウェアの使用に起因する 不法行為(過失やその他を含む)のいずれであっても、かかる損害の可能性について知らされていた場合で も、責任の理論に基づいて発生します。

ネットアップは、ここに記載されているすべての製品に対する変更を随時、予告なく行う権利を保有します。 ネットアップによる明示的な書面による合意がある場合を除き、ここに記載されている製品の使用により生じ る責任および義務に対して、ネットアップは責任を負いません。この製品の使用または購入は、ネットアップ の特許権、商標権、またはその他の知的所有権に基づくライセンスの供与とはみなされません。

このマニュアルに記載されている製品は、 1 つ以上の米国特許、その他の国の特許、および出願中の特許に よ特許、その他の国の特許、および出願中の特許。

権利の制限について:政府による使用、複製、開示は、 DFARS 252.227-7103 ( 1988 年 10 月)および FAR 52-227-19 ( 1987 年 6 月)の Rights in Technical Data and Computer Software (技術データおよびコンピュ ータソフトウェアに関する諸権利)条項の( c )( 1 )( ii )項、に規定された制限が適用されます。

#### 商標情報

NetApp、NetAppのロゴ、に記載されているマーク <http://www.netapp.com/TM> は、NetApp、Inc.の商標です。 その他の会社名と製品名は、それを所有する各社の商標である場合があります。